# **Help Macro Reference**

Windows Help provides a complete set of functions necessary to display and navigate Help files or other hypertext documents. In addition to the standard functionality described in this guide, Windows Help includes a set of 56 custom commands, or macros, that let Help authors control and customize Help functionality.

This chapter describes the standard Help macros that you can use to customize the way Help works with your Help file. For information on the rules for

# **Macro Reference**

constructing and using macros, see Chapter 14, "Help Macros."

This section lists all macros in alphabetic order and contains complete information on each macro. Macro descriptions provide the following information.

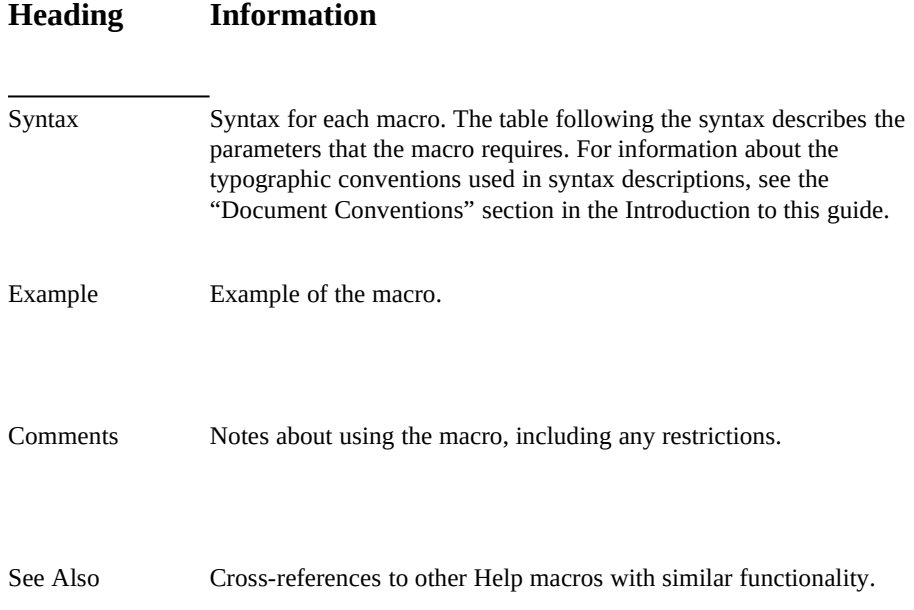

 **Microsoft Windows Help Authoring Guide**

# About

Displays the About dialog box. Executing this macro is the same as choosing the

**Syntax**

About command on the Help menu.

**About()**

**Parameter Description**

*none*

# AddAccelerator (or AA)

Assigns an accelerator (keyboard access) key or key combination to a Help macro so that the user can execute the macro simply by pressing the accelerator

## **Syntax**

 $key(s)$ .

**AddAccelerator(***key***,** *shift-state***, "***macro***") AA(***key***,** *shift-state***, "***macro***")**

# **Parameter Description**

*key* Windows virtual-key value of the accelerator key the user must

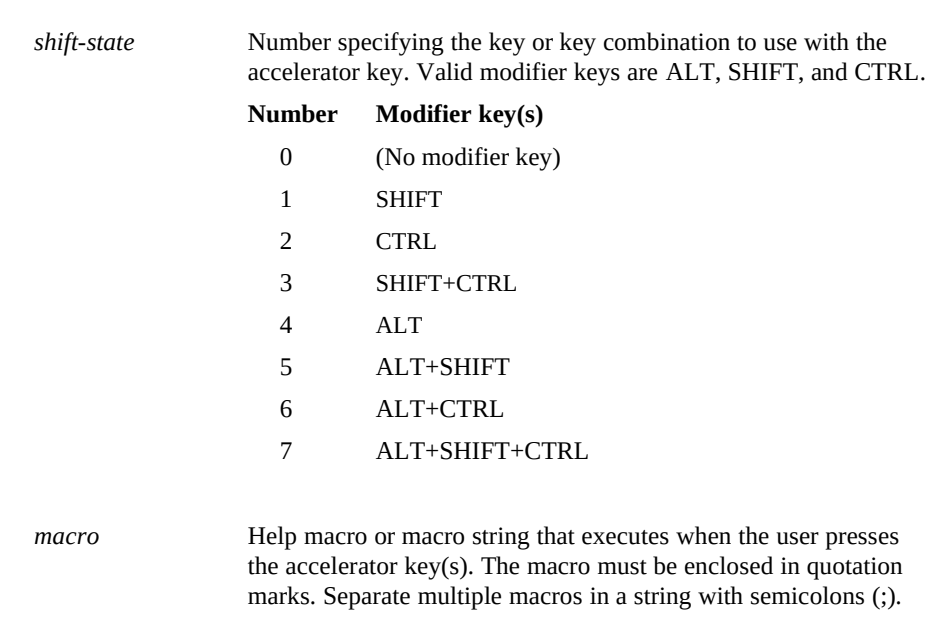

**Help Macro Reference§ 15-3** Appendix A, "Windows Virtual-Key Codes." press to execute the macro. For the list of virtual keys, see

#### **Example**

The following macro assigns a key combination to the **JumpID** macro so that the user can display an alphabetic index of Help topics by pressing ALT+CTRL+F10:

#### **Comments**

#### **AddAccelerator(0x79, 6, "JumpID(`index.hlp', `cont\_idx')")**

The Help macro that **AddAccelerator** executes might not work in secondary windows, or its use may not be recommended if the macro it executes is prohibited or not recommended in secondary windows. Check the macro's "Comments" section before using **AddAccelerator** to execute it in a secondary window.

**See Also**

**RemoveAccelerator**

 **Microsoft Windows Help Authoring Guide**

Annotate

Displays the Annotate dialog box. Executing this macro is the same as choosing

**Syntax**

the Annotate command on the Edit menu.

**Annotate()**

**Parameter Description**

*none*

#### **Comments**

If the **Annotate** macro executes from a pop-up window, the annotation is attached to the topic that contains the pop-up hot spot (parent topic) rather than to the topic displayed in the pop-up window.

# AppendItem

**Syntax**

Appends a menu item to the end of a menu created with the **InsertMenu** macro. **AppendItem("***menu-id***", "***item-id***", "***item-name***", "***macro***")**

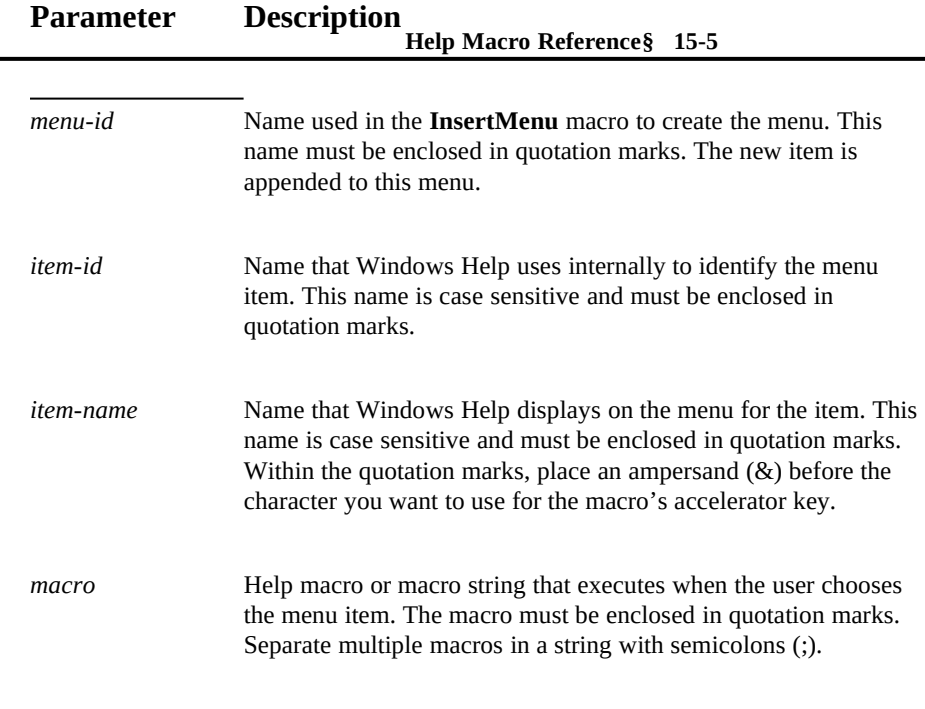

#### **Example**

The following macro appends a menu item labeled Example to a View menu identified by the "mnu\_view" context string:

**AppendItem("mnu\_view", "mnu\_example", "E&xample", "JI(`charts.hlp', `eg\_012\_topic')")**

Choosing the menu item causes a jump to a topic with the "eg\_012\_topic" context string in the CHARTS.HLP file. Note that the letter *x* serves as the

#### **Comments**

accelerator key for this menu item.

Be sure that the accelerator key you assign to a menu item is unique. If you assign a key that conflicts with another menu access key, Windows Help displays an "Unable to add item" error message and ignores the macro.

#### **Microsoft Windows Help Authoring Gufite Also**

Windows Help ignores this macro if it is executed in a secondary window.

**ChangeItemBinding**, **CheckItem**, **DeleteItem**, **DisableItem**, **EnableItem**, **InsertItem**, **InsertMenu**, **UncheckItem**

Back

Displays the previous topic in the Back list. (The Back list is an internal mechanism that tracks all the topics the user has displayed since starting

**Syntax**

Windows Help.)

**Back()**

**Parameter Description**

*none*

## **Comments**

If the **Back** macro is executed when the Back list is empty, Windows Help takes no action.

**See Also**

Windows Help ignores this macro if it is executed in a secondary window.

**History**

BookmarkDefine **Help Macro Reference**§ 15-7

Displays the Bookmark Define dialog box. Executing this macro is the same as

**Syntax**

choosing the Define command on the Bookmark menu.

# **BookmarkDefine()**

**Parameter Description**

*none*

**Comments**

If the **BookmarkDefine** macro executes from a pop-up window, the bookmark is attached to the topic that contains the pop-up hot spot (parent topic) rather than to the topic that is displayed in the pop-up window.

# BookmarkMore

Displays the Bookmark dialog box. Executing this macro is the same as choosing the More command on the Bookmark menu.

# **Note**

The More command appears on the Bookmark menu if the user

**Syntax**

defines more than nine bookmarks. **BookmarkMore()**

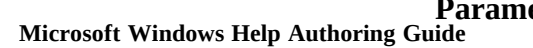

**Parameter Description**

*none*

#### **Comments**

If this macro is executed in a secondary window, Help displays the bookmarked topic in the secondary window, regardless of where the topic appeared when the user set the bookmark. For that reason, using this macro in secondary windows is not recommended.

**BrowseButtons** 

**Syntax**

Adds browse buttons (**<<** and **>>**) to the button bar in Windows Help.

# **BrowseButtons()**

**Parameter Description**

*none*

## **Comments**

If the **BrowseButtons** macro is used with one or more **CreateButton** macros in the [CONFIG] section of the Help project file, the left-to-right order of the browse buttons on the Windows Help button bar is determined by the top-down

add the Browse buttons between a **Help Macro Reference§** E<sup>15</sup>t button: order of the **BrowseButtons** macro in relation to the other macros listed in the [CONFIG] section. For example, the following [CONFIG] section tells Help to

**[CONFIG] CreateButton("btn\_time", "&Clock", "ExecProgram(`clock', 0)") BrowseButtons() CreateButton("btn\_close", "E&xit", "Exit()")**

Depending on how it's used, the **BrowseButtons** macro may interfere with the **DisableButton** macro. See **DisableButton** for details.

**See Also**

Windows Help ignores this macro if it is executed in a secondary window.

**CreateButton**, **DisableButton**

# ChangeButtonBinding (or CBB)

Changes the assigned function of a button on the Windows Help button bar. You can change the function of the standard Help buttons or any button created with

**Syntax**

the **CreateButton** macro. **ChangeButtonBinding("***button-id***", "***button-macro***") CBB("***button-id***", "***button-macro***")**

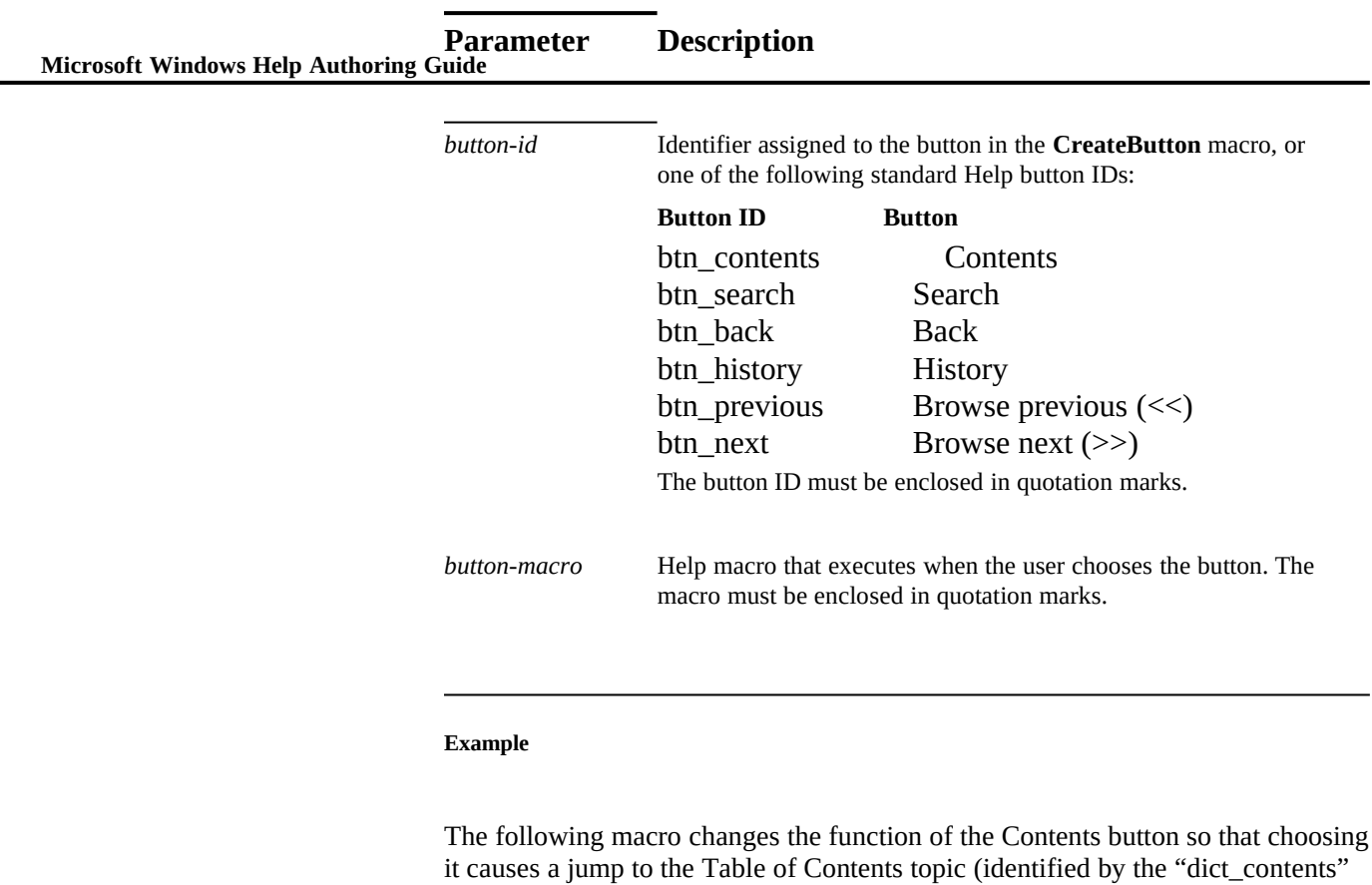

context string) in the DICT.HLP file:

**Comments**

**ChangeButtonBinding("btn\_contents", "JumpId(`dict.hlp', `dict\_contents')")**

**See Also**

Windows Help ignores this macro if it is executed in a secondary window.

# **CreateButton**, **DestroyButton**, **DisableButton**, **EnableButton**

# ChangeItemBinding (or CIB) **Help Macro Reference**§ 15-11

Changes the assigned function of a menu item added to a Windows Help menu with the **AppendItem** macro. This macro can also change the function of one

## **Syntax**

(and only one) standard Help menu item: How To Use Help.

**ChangeItemBinding("***item-id***", "***item-macro***") CIB("***item-id***", "***item-macro***")**

# **Parameter Description**

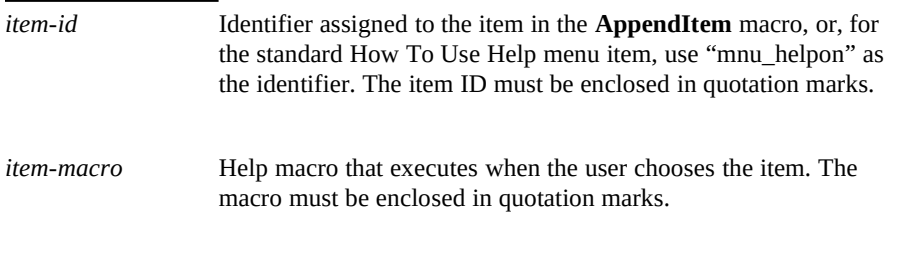

## **Example**

The following macro changes the menu item identified by "time\_item" so that it starts the Clock application:

**ChangeItemBinding("time\_item", "ExecProgram(`clock', 0)")**

The following macro changes the How To Use Help menu item so that it opens the Contents topic of a custom Help file:

#### **Comments**

**ChangeItemBinding("mnu\_helpon", "JumpContents(`hlpbasic.hlp')")**

Use the **DeleteItem** macro to remove the standard How To Use Help item from the Help menu. Use the **SetHelpOnFile** macro to specify the custom How To

 **Microsoft Windows Help Authoring Guide** Use Help file you want to use. Then use the **InsertItem** macro to place the new menu item on the Help menu.

## **See Also**

Windows Help ignores this macro if it is executed in a secondary window.

**AppendItem**, **CheckItem**, **DeleteItem**, **DisableItem**, **EnableItem**, **InsertItem**, **InsertMenu**, **SetHelpOnFile**, **UncheckItem**

# CheckItem (or CI)

Displays a check mark next to a menu item added to a Windows Help menu with the **AppendItem** macro. The check mark indicates the state of a toggle-type

## **Syntax**

command: on or off, show or hide, and so on.

**CheckItem("***item-id***") CI("***item-id***")**

# **Parameter Description**

*item-id* Identifier assigned to the item in the **AppendItem** macro. The item ID must be enclosed in quotation marks.

# **Example**

The following macro checks the menu item identified by "time\_item": **CheckItem("time\_item")**

**Help Macro Reference§ 15-13** To clear the check mark from the item, use the **UncheckItem** macro. **Comments**

**See Also**

Windows Help ignores this macro if it is executed in a secondary window.

**AppendItem**, **ChangeItemBinding**, **DeleteItem**, **DisableItem**, **EnableItem**, **InsertItem**, **InsertMenu**, **UncheckItem**

# CloseWindow

**Syntax**

Closes either the main Help window or a secondary window.

# **CloseWindow("***window-name***")**

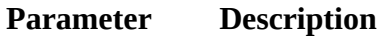

*window-name* Name of the window to close. The name "main" is reserved for the primary Help window. For secondary windows, the window name is defined in the [WINDOWS] section of the Help project file. This name must be enclosed in quotation marks.

#### **Example**

The following macro closes the "index" secondary window:

#### **Comments**

**CloseWindow("index")**

If the window does not exist, Windows Help ignores the macro.

**See Also**

**Exit**

 **Microsoft Windows Help Authoring Guide**

# **Contents**

Displays the Contents topic of the Help file that executes the macro. The Contents topic is defined by the **CONTENTS** option in the [OPTIONS] section

**Syntax**

of the Help project file.

# **Contents()**

# **Parameter Description**

*none*

#### **Comments**

If the Help project file does not have a **CONTENTS** option, Help displays the first topic in the first RTF file specified in the [FILES] section of the Help project file.

## **See Also**

Windows Help ignores this macro if it is executed in a secondary window.

# **JumpContents**, **SetContents**

# CopyDialog **Help Macro Reference§ 15-15**

Displays the Copy dialog box and places the text from the current topic in the copy box where the user can select a portion to copy to the Clipboard. Executing

## **Syntax**

this macro is the same as choosing the Copy command on the Edit menu.

# **CopyDialog()**

# **Parameter Description**

*none*

## **Comments**

If the **CopyDialog** macro executes from a pop-up window, the text from the topic that contains the macro hot spot (parent topic) is copied to the Copy dialog box rather than the text that is displayed in the pop-up window.

Using this macro in secondary windows is highly recommended because it is the only way that a user can copy the text displayed in a secondary window.

# CopyTopic

Copies all the text in the currently displayed topic to the Clipboard. Executing

# **Syntax**

this macro is the same as pressing CTRL+INS in the main Help window.

# **CopyTopic()**

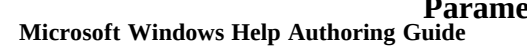

**Parameter Description**

*none*

#### **Comments**

This macro does not copy bitmaps or any other images in the Help topic, only text.

If the **CopyTopic** macro executes from a pop-up window, the text from the topic that contains the macro hot spot (parent topic) is copied to the Clipboard rather than the text that is displayed in the pop-up window.

Using this macro in secondary windows is highly recommended because it is the only way that a user can copy the text displayed in a secondary window.

# CreateButton (or CB)

**Syntax**

Creates a new button and adds it to the Windows Help button bar.

**CreateButton("***button-id***", "***name***", "***macro***") CB("***button-id***", "***name***", "***macro***")**

# **Parameter Description**

*button-id* Name that Windows Help uses internally to identify the button. This name must be enclosed in quotation marks. *name* Text that appears on the button. This name must be enclosed in

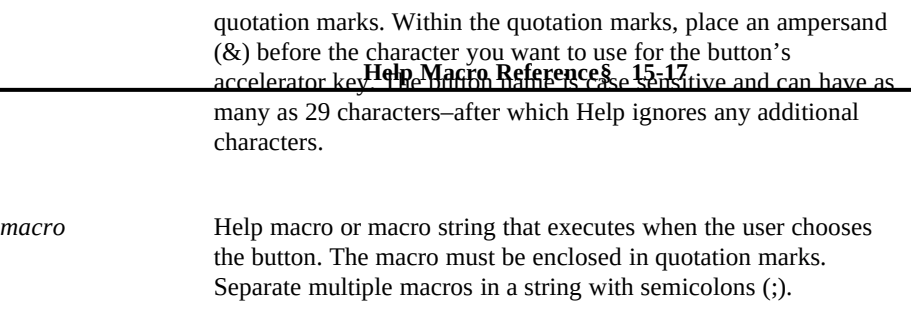

#### **Example**

The following macro creates a new button labeled Ideas that, when chosen, jumps to a topic with the "directory" context string in the IDEAS.HLP file:

**CreateButton("btn\_ideas", "&Ideas", "JumpId(`ideas.hlp', `directory')")**

## **Comments**

Notice that the letter *I* serves as the button's accelerator key.

Windows Help allows a maximum of 16 author-defined buttons on the button bar, making a total of 22 buttons, including the Browse buttons. However, designing a button bar with more than seven to nine buttons may cause usability problems.

If more than one button is created with the **CreateButton** and **BrowseButtons** macros in the [CONFIG] section of the Help project file, the left-to-right order of the added buttons on the Windows Help button bar is determined by the top-down order of the macros listed in the [CONFIG] section. For example, the following [CONFIG] section adds a Clock button, then the Browse buttons, and then an Exit button to the right of the standard Help buttons:

**[CONFIG] CreateButton("btn\_time", "&Clock", "ExecProgram(`clock', 0)") BrowseButtons() CreateButton("btn\_close", "E&xit", "Exit()")**

## **Microsoft Windows Help Authoring GrideAlso**

Windows Help ignores this macro if it is executed in a secondary window.

# **BrowseButtons**, **ChangeButtonBinding**, **DestroyButton**, **DisableButton**, **EnableButton**

# DeleteItem

#### **Syntax**

Removes a menu item added with the **AppendItem** macro.

# **DeleteItem("***item-id***")**

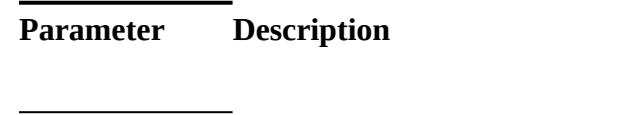

*item-id* Item identifier string used in the **AppendItem** macro. The item ID must be enclosed in quotation marks.

# **Example**

The following macro removes the Example menu item that was created in the example for the **AppendItem** macro:

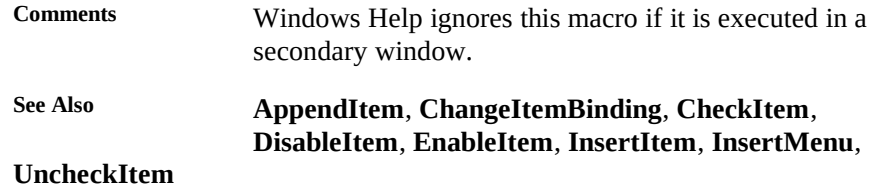

# DeleteMark **Help Macro Reference§ 15-19**

## **Syntax**

Removes a text marker added with the **SaveMark** macro.

**DeleteMark("***marker-text***")**

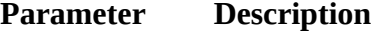

*marker-text* Text marker previously added by the **SaveMark** macro. The marker text must be enclosed in quotation marks.

#### **Example**

The following macro removes the Managing Memory marker from a Help file:

#### **Comments**

**DeleteMark("Managing Memory")**

If the marker does not exist when the **DeleteMark** macro is executed, Windows

#### **See Also**

Help displays a "Topic not found" error message.

**GotoMark**, **IfThen**, **IfThenElse**, **IsMark**, **Not**, **SaveMark**

# **DestroyButton**

Removes a button added with the **CreateButton** macro.

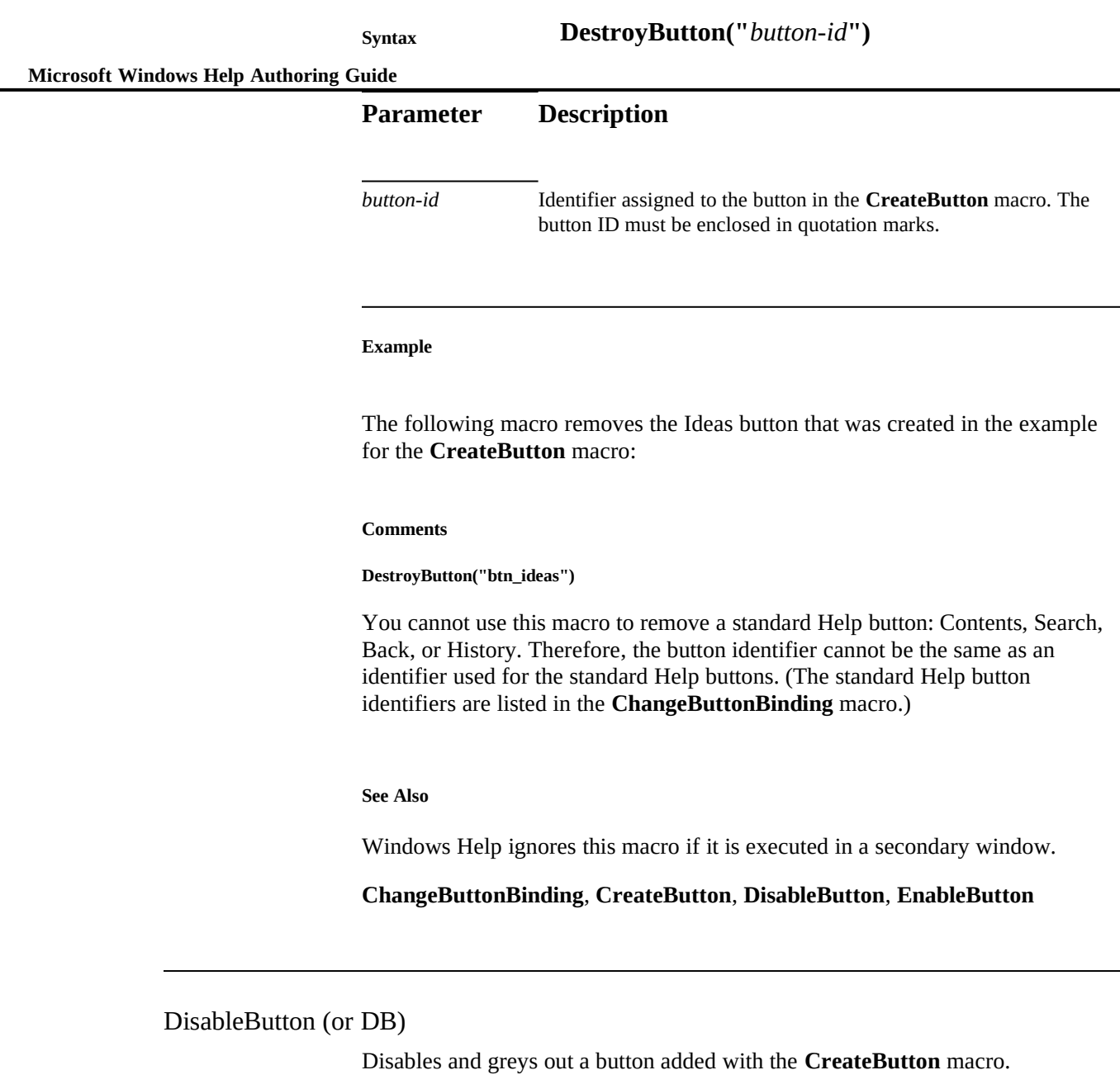

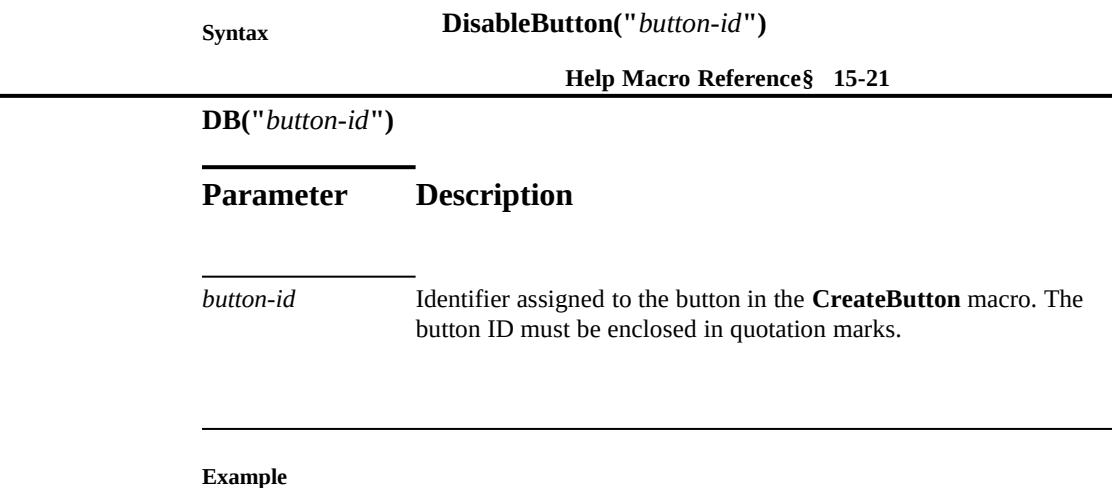

The following macro disables the Ideas button that was created in the example for the **CreateButton** macro:

#### **Comments**

#### **DisableButton("btn\_ideas")**

You cannot use this macro to disable a button in a topic until the button has been enabled using the **EnableButton** macro.

If you use this macro to disable a standard Help button (Contents, Search, Back, or History), the user's next action may reactivate the button. For example, when the user displays a new topic, the History and Back buttons will become enabled. Also, each time the history list is updated, Help refreshes the History button. The Contents and Search buttons remain disabled until the user chooses an interfile jump or executes an **EnableButton** macro.

When the **BrowseButtons** macro is used with one or more **DisableButton** macros, it may interfere with the results of the **DisableButton** macro. When it follows the **DisableButton** macros, the **BrowseButtons** macro forces the standard buttons to refresh, creating the same effect as if the **DisableButton** macro had failed. The order in the following example causes the standard buttons to be enabled rather than disabled:

**[CONFIG] DisableButton("btn\_contents") DisableButton("btn\_search") DisableButton("btn\_back") DisableButton("btn\_history") BrowseButtons()**

To ensure that the **DisableButton** macro works as you intend it to, place the **BrowseButtons** macro first in the order:

# **Microsoft Windows Help Authoring Guide [CONFIG]**

**BrowseButtons() DisableButton("btn\_contents") DisableButton("btn\_search") DisableButton("btn\_back") DisableButton("btn\_history")**

You can also disable the Search button in a Help file by not assigning any keywords to the topics.

**See Also**

Windows Help ignores this macro if it is executed in a secondary window.

# **BrowseButtons**, **ChangeButtonBinding**, **CreateButton**, **DestroyButton**, **EnableButton**

DisableItem (or DI)

**Syntax**

Disables and greys out a menu item added with the **AppendItem** macro.

**DisableItem("***item-id***")**

**DI("***item-id***")**

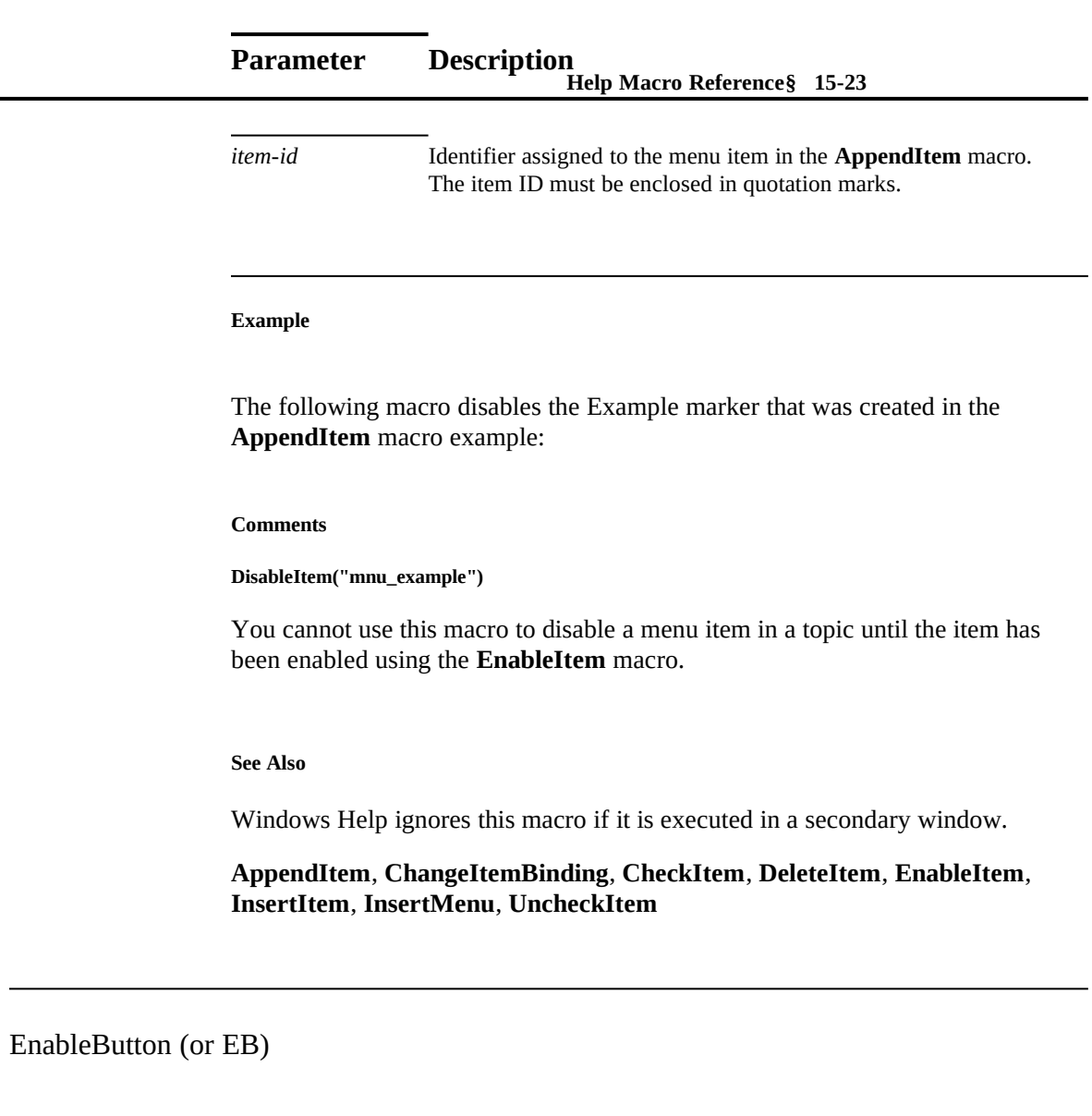

**Syntax**

Re-enables a button disabled with the **DisableButton** macro.

**EnableButton("***button-id***") EB("***button-id***")**

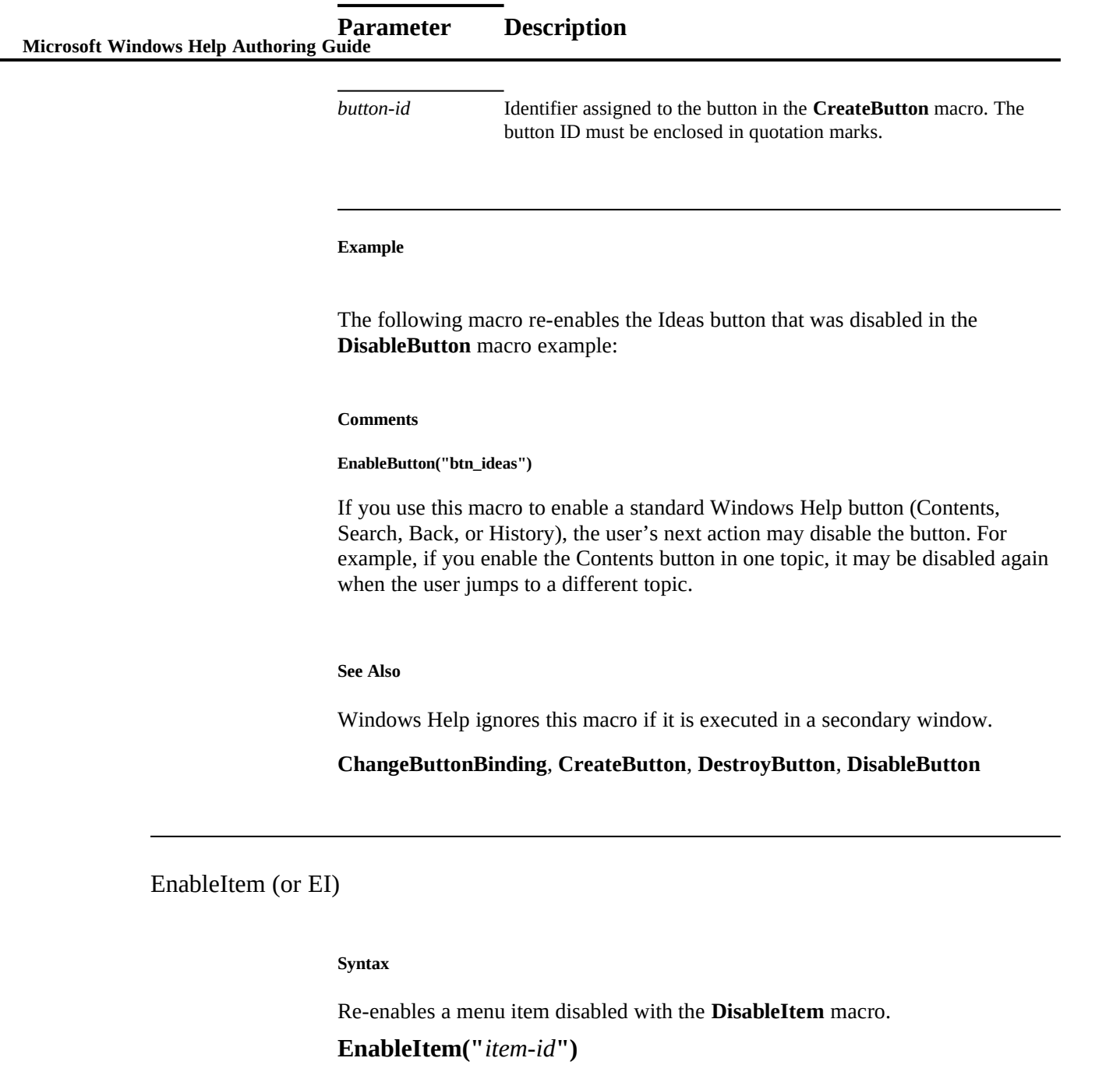

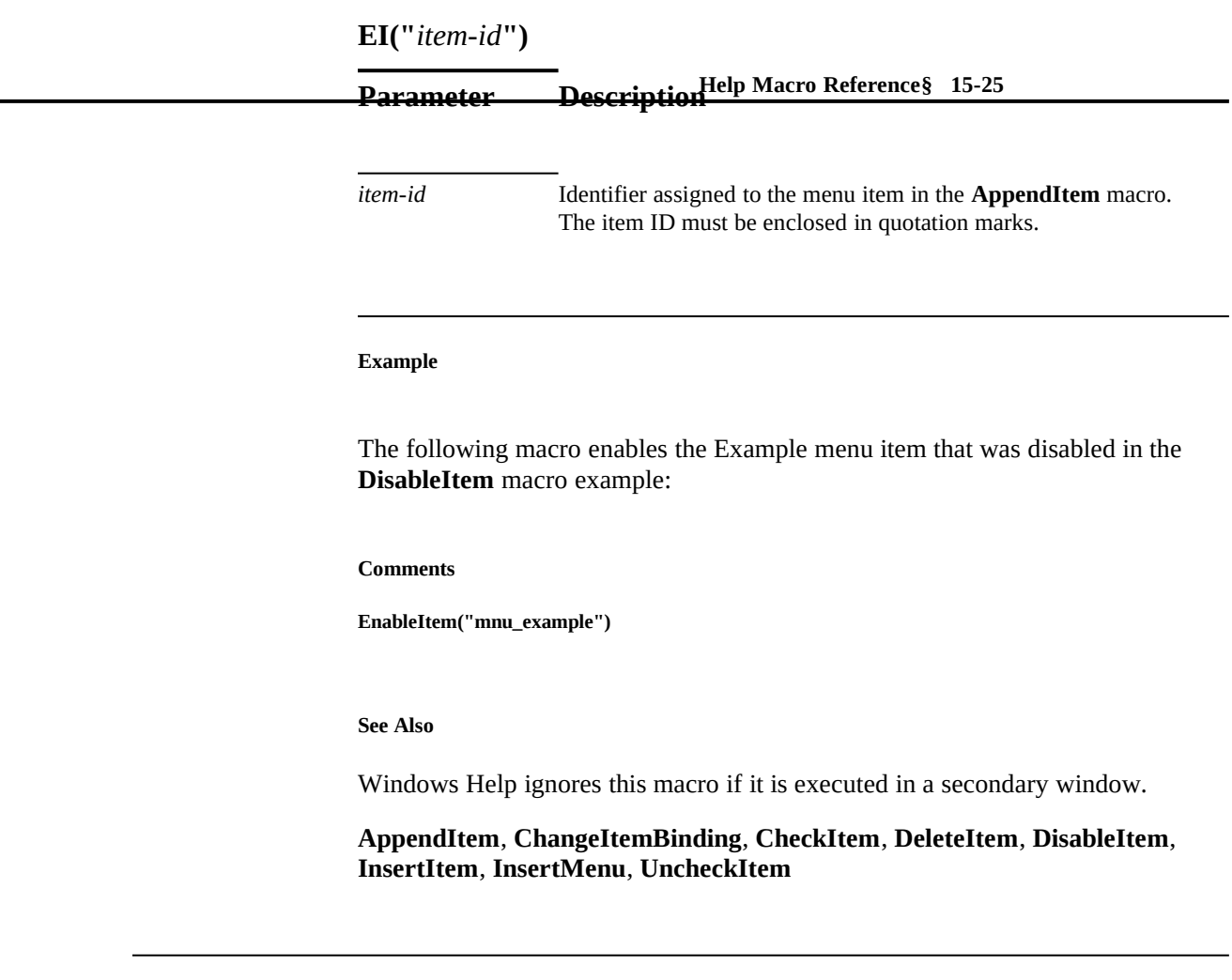

ExecProgram (or EP)

**Syntax**

Starts an application.

**ExecProgram("***command-line***",** *display-state***) EP("***command-line***",** *display-state***)**

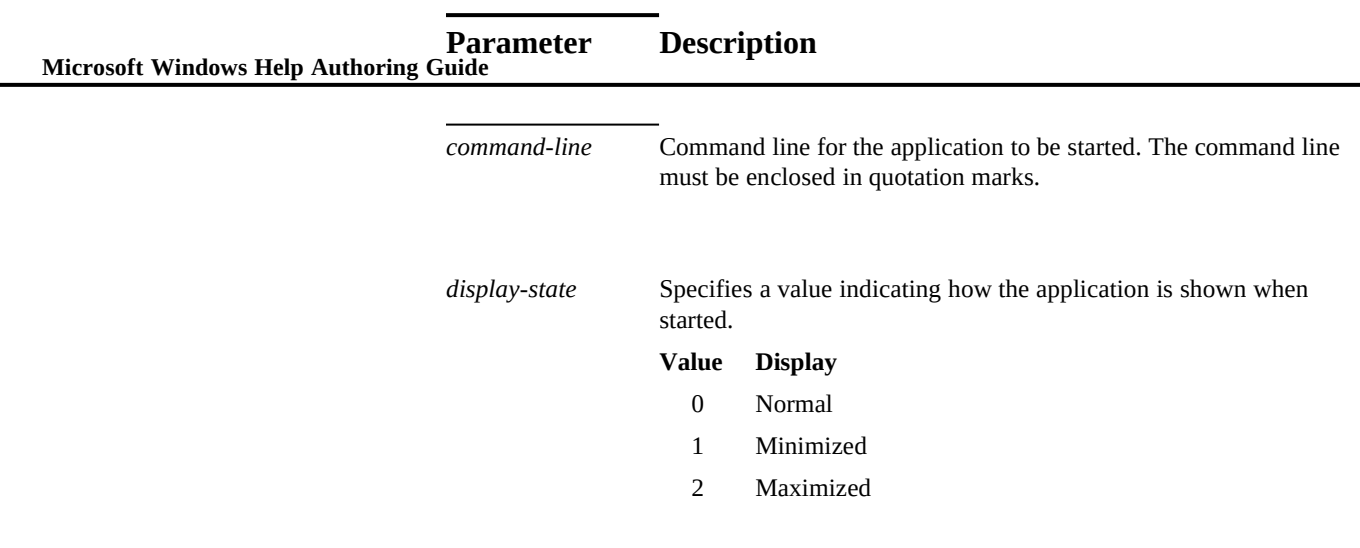

### **Example**

The following macro runs the Clock program in its normal window size:

#### **Comments**

#### **ExecProgram("clock.exe", 0)**

When using this macro to start an application, Windows Help searches for the application in this order: the current directory, the Windows directory, the Windows SYSTEM directory, the user's path, and then the directory of the currently displayed Help file.

The **ExecProgram** macro does not change the directory before starting an application, so if you need to set the working directory for the application so that Help can find the correct files, you must create your own custom DLL.

If your application includes an online tutorial, you can use the **ExecProgram** macro to create hot spots within the Help file that link to tutorial lessons. For example, the following macro starts the TUTOR.EXE tutorial application (located in the LESSONS subdirectory) and displays the Toolbox lesson in a maximized window:

**ExecProgram("c:\\lessons\\tutor.exe toolbox.cbt", 2)**

**Help Macro Reference§ 15-27** you specify (because they ignore the *nCmdShow* parameter). For example, some The **ExecProgram** macro converts *display-state* values into the appropriate **ShowWindow** values. However, some applications may ignore the *display-state* tutorial applications may operate only in a maximized window; therefore, the value you specify in the *display-state* parameter may or may not work. To test whether an application ignores these values, hold down the SHIFT key while double-clicking the application's icon in Program Manager. If the application starts minimized, it will probably accept the value you specify. If the application starts in any other state, it will ignore the *display-state* value.

If you must use quotation marks as part of the command-line parameter, you can enclose the entire parameter in single quotation marks and omit the backslash escape character required for the double quotation marks delimiting the string, as shown in this example:

**ExecProgram(`command "string as parameter"', 0)**

# Exit

Exits the Windows Help application. Executing this macro is the same as

**Syntax**

choosing the Exit command on the File menu.

# **Exit()**

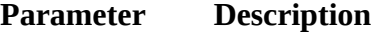

*none*

#### **Comments**

Executing this macro will close any secondary windows associated with the open Help file.

**See Also**

**CloseWindow**

 **Microsoft Windows Help Authoring Guide**

FileOpen

Displays the Open dialog box. Executing this macro is the same as choosing the

**Syntax**

Open command on the File menu.

**FileOpen()**

**Parameter Description**

*none*

#### **Comments**

Using this macro in secondary windows is not recommended because the Help file may be displayed in the secondary window, leaving the user without Help menus and navigation buttons. (Help authors can ensure that their Help file is opened in the main window, but there is no guarantee that all Help files have done this.)

FocusWindow

Changes the focus to the specified window, either the main Help window or a secondary window.

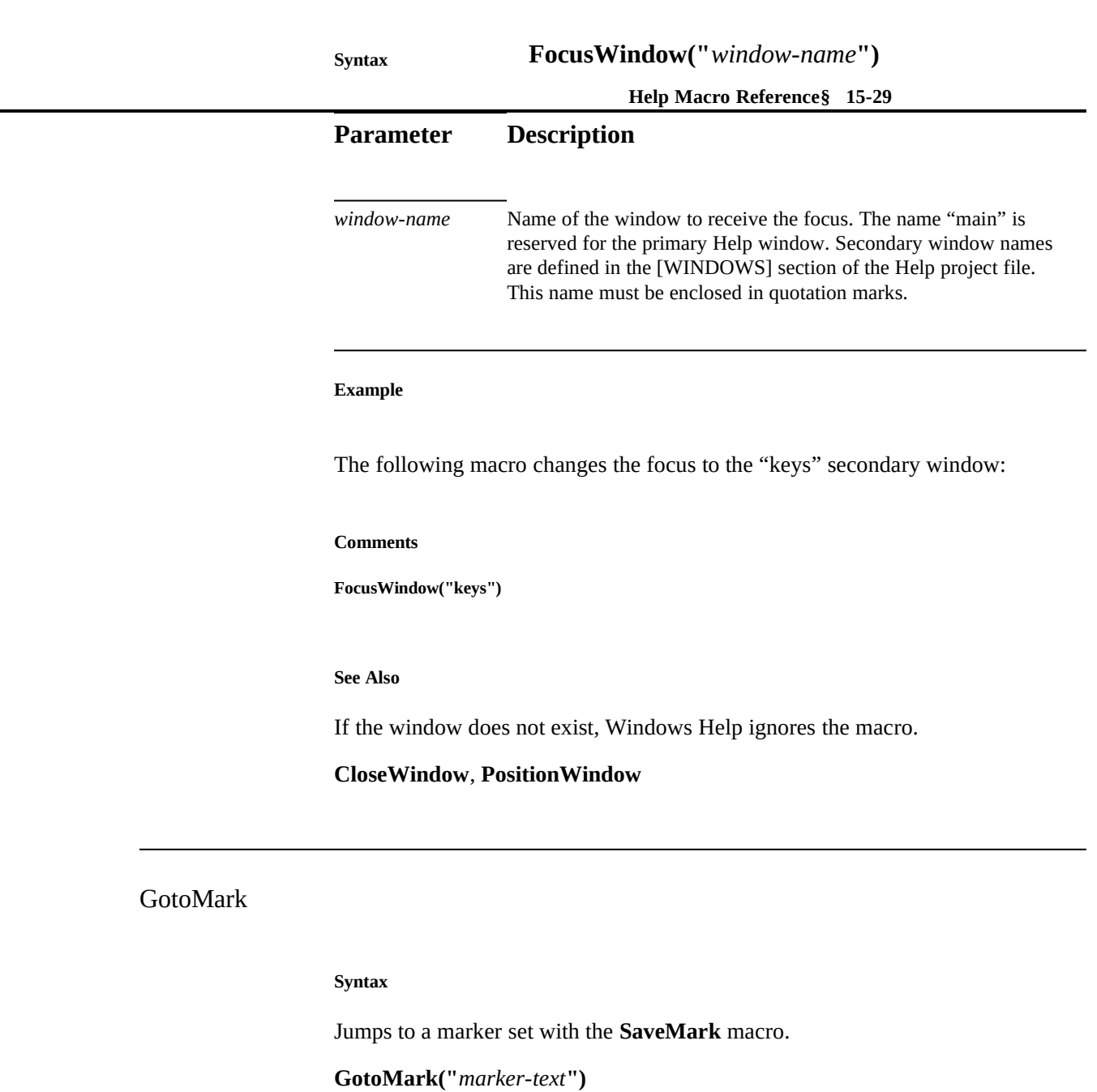

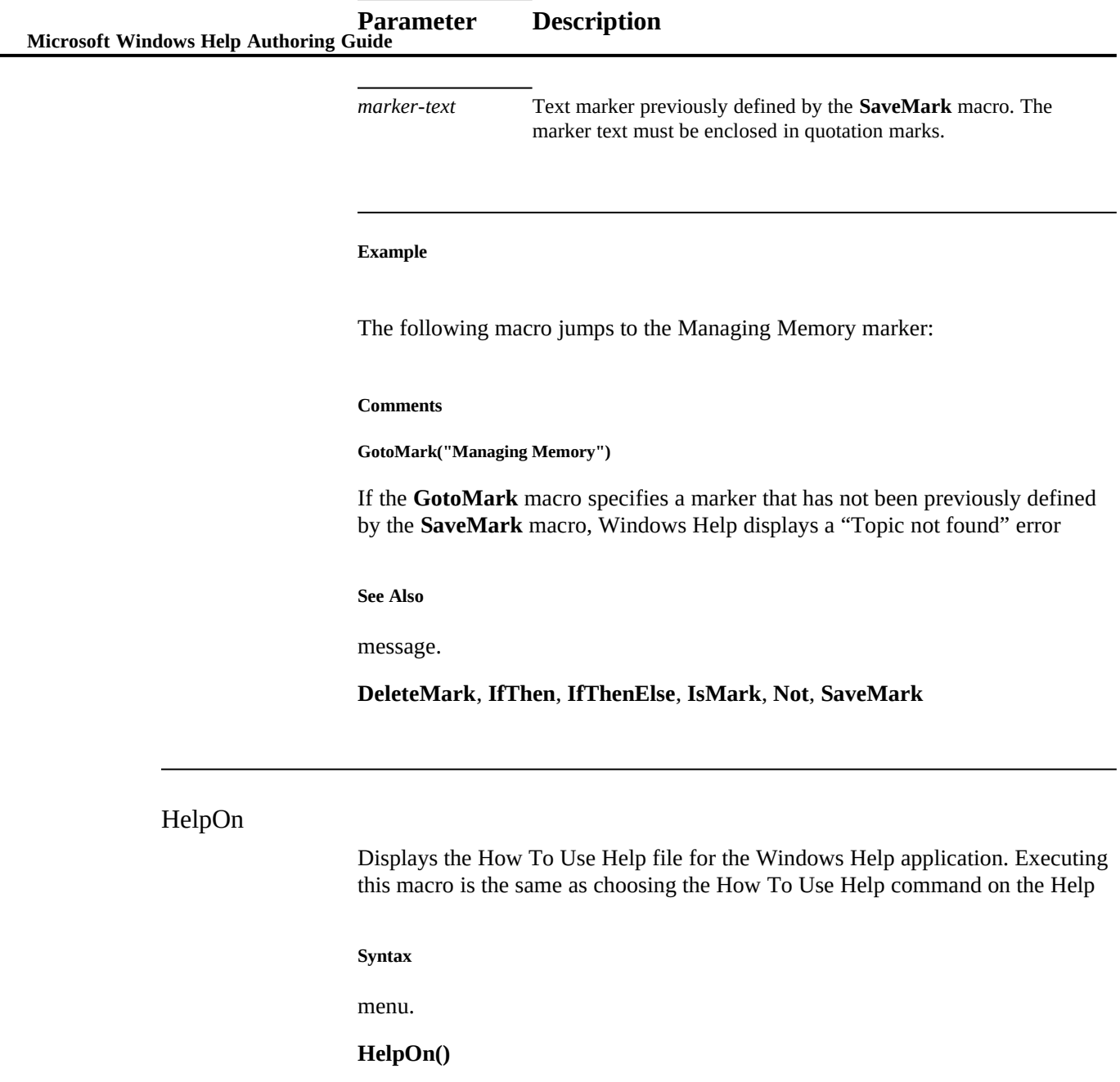

**Help Macro Reference§ 15-31 Parameter Description**

*none*

**Comments**

If you replace the default How To Use Help file (WINHELP.HLP) with a custom version using the **SetHelpOnFile** macro, executing this macro will display the

**See Also**

custom version of How To Use Help.

**SetHelpOnFile**

# HelpOnTop

Changes the state of all Help windows to "on-top." An on-top window appears visually on top of other application windows, except certain windows that may also use the topmost window attribute, such as the Windows Task Manager. Executing this macro is the same as choosing the Always On Top command on

**Syntax**

the Help menu.

**HelpOnTop()**

**Parameter Description**

*none*

# **Microsoft Windows Help Authoring Guide**

# **Comments**

Microsoft does not recommend executing this macro in the main Help window. Instead use the on-top attribute when defining secondary windows. For complete information about creating secondary windows with the on-top attribute, see Chapter 9, "Defining Topic Windows."

Windows Help does not provide a macro to check the current state of the Always On Top command and place a check mark next to the command when the state has changed to on-top. Therefore, it is up to Help authors to decide whether they want to use a macro to change the state of the command on the menu.

# **History**

Displays the history list, which shows the last 40 topics the user has viewed since opening a Help file. Executing this macro is the same as choosing the History

**Syntax**

button.

**History()**

**Parameter Description**

*none*

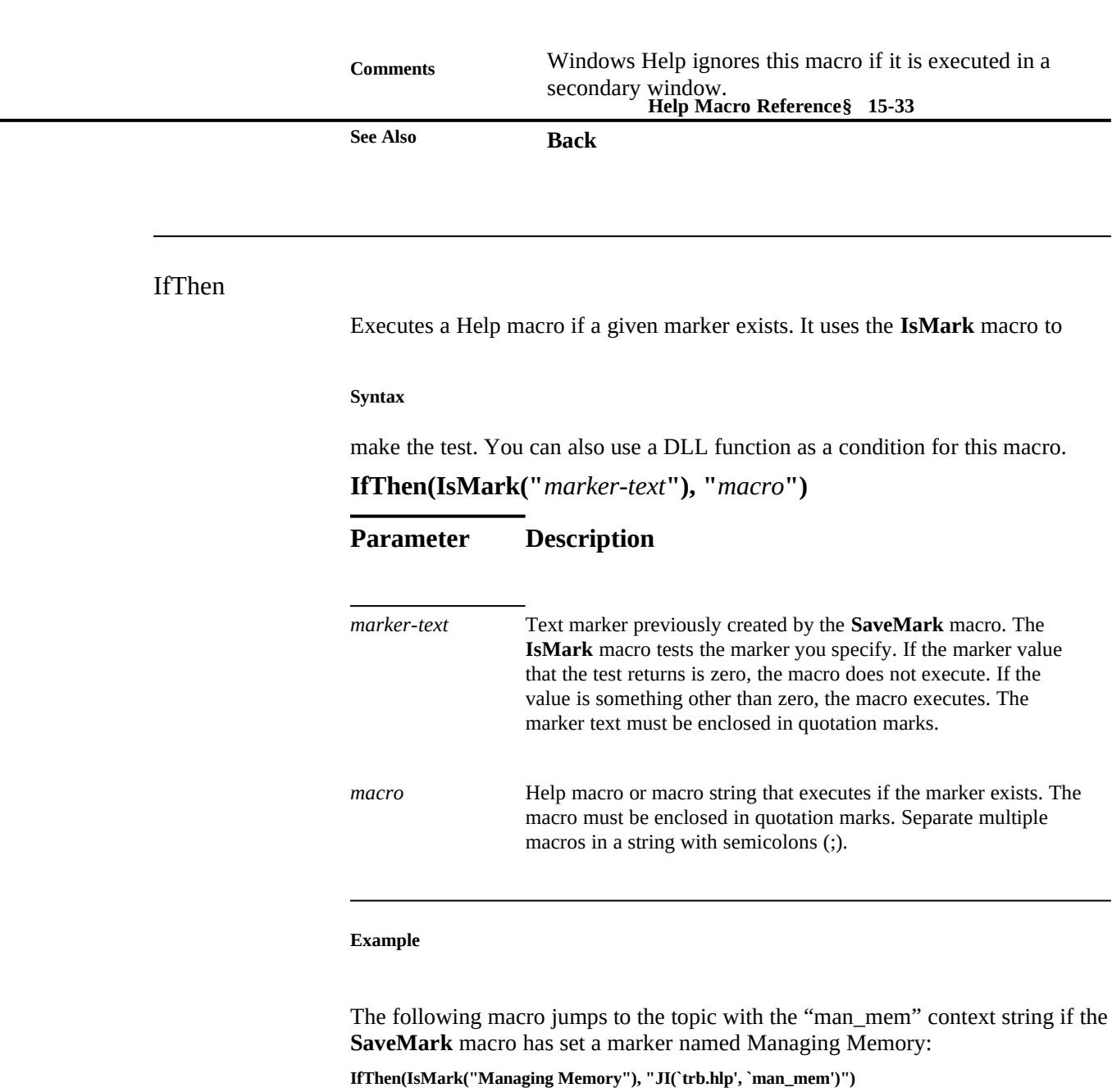

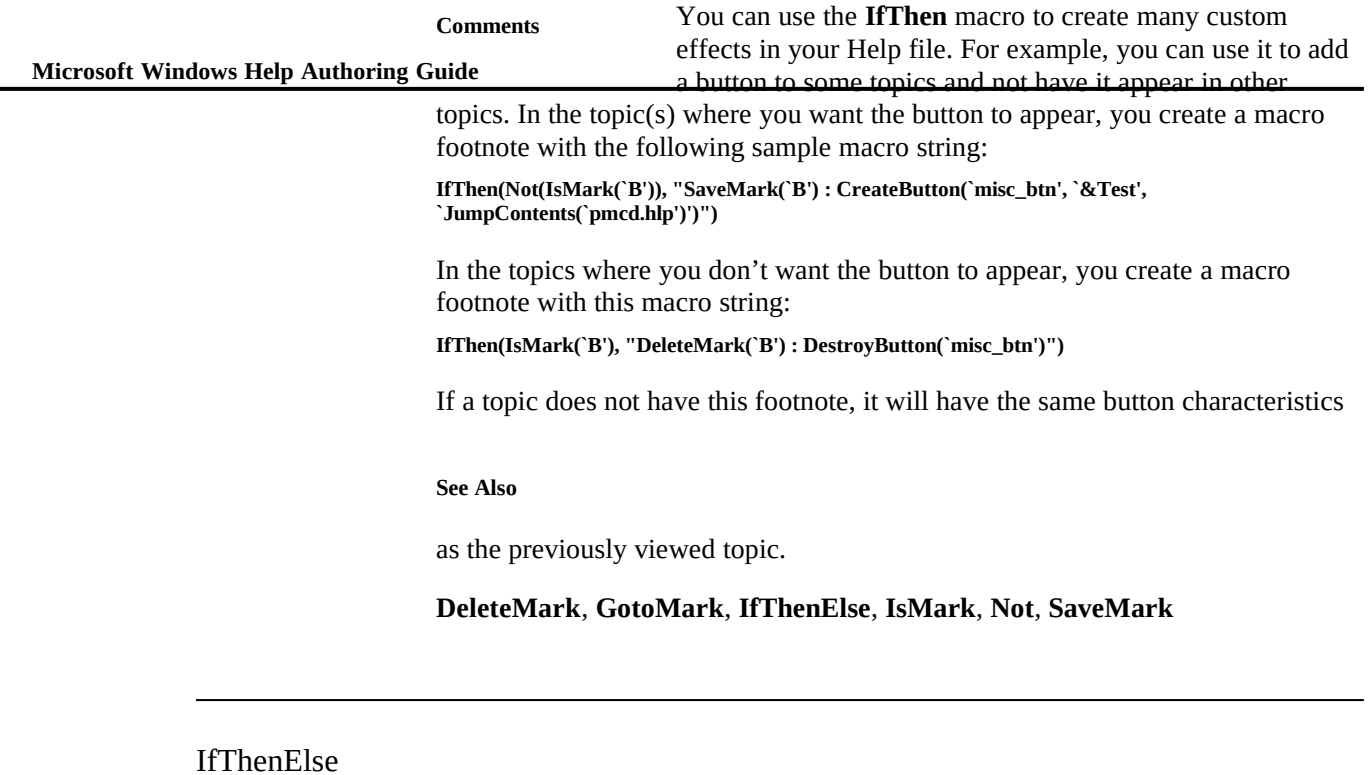

Executes one of two Help macros depending on whether a marker exists. It uses the **IsMark** macro to make the test. You can also use a DLL function as a

# **Syntax**

condition for this macro.

# **IfThenElse(IsMark("***marker-text***"), "***macro1***", "***macro2***")**

# **Parameter Description**

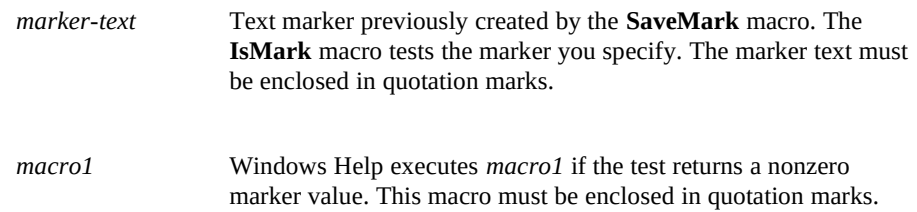

Separate multiple macros in the string with semicolons (;).

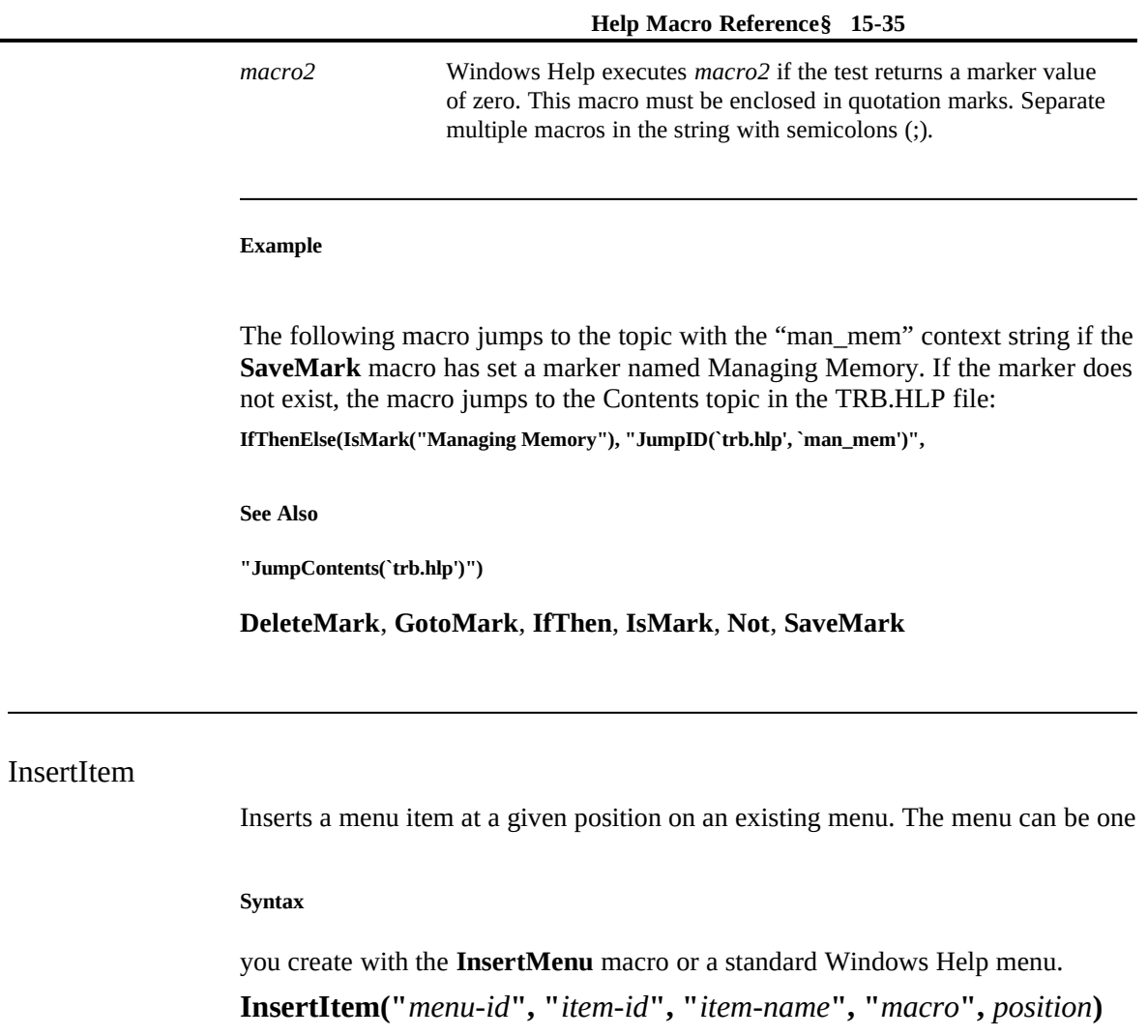

**Parameter Description**

*menu-id* Name used in the **InsertMenu** macro to create the menu or the name of a standard Windows Help menu. Standard menu names and identifiers are:

**Name Identifier**

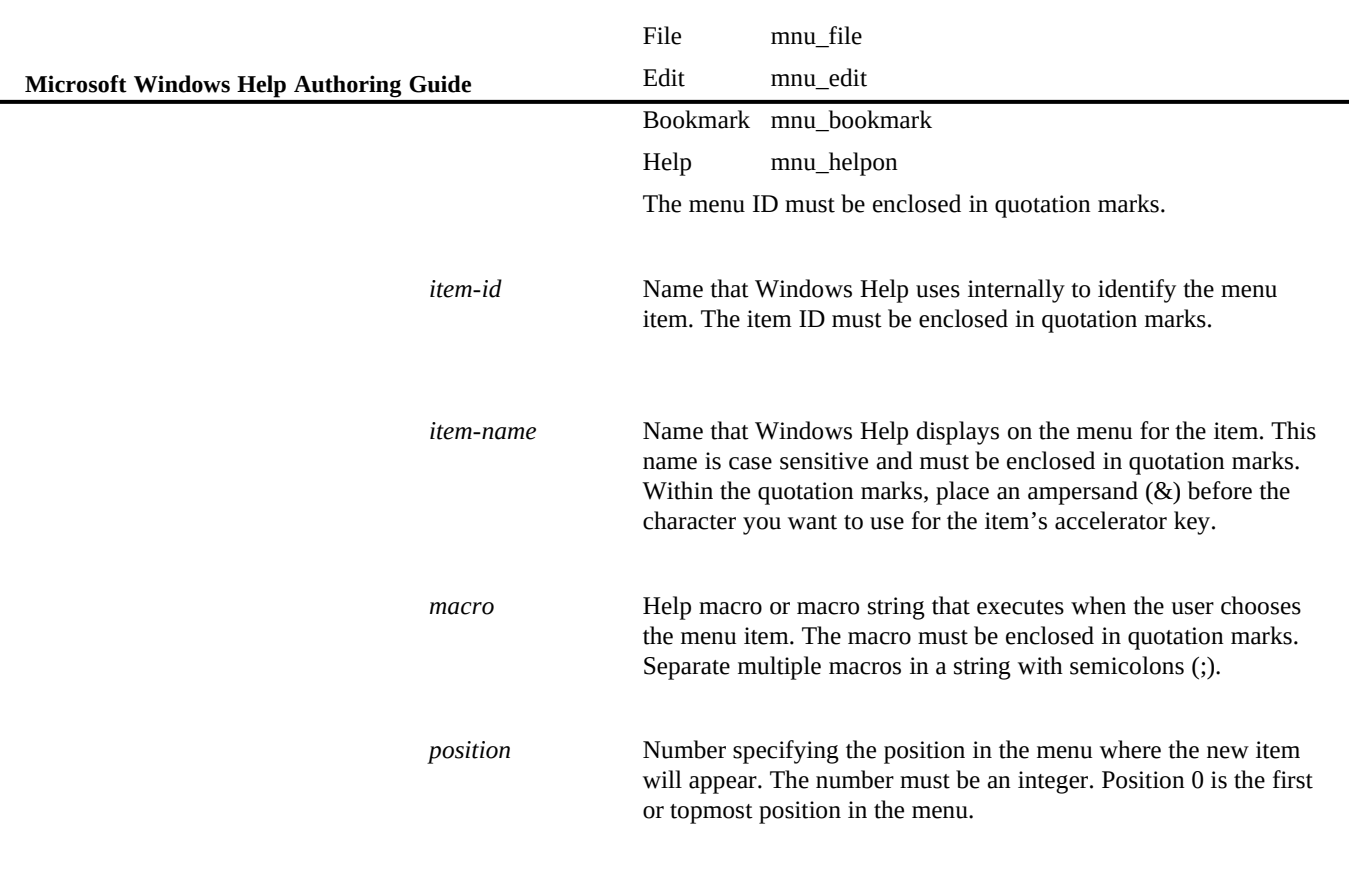

#### **Example**

The following macro inserts a menu item labeled Example as the fourth item on a View menu that has a "mnu\_view" identifier:

**InsertItem("mnu\_view", "mnu\_example", "E&xample", "JI(`charts.hlp', `eg\_012\_topic')", 3)**

Choosing the menu item causes a jump to a topic with the "eg\_012\_topic" context string in the CHARTS.HLP file. Note that the letter  $\overline{x}$  serves as the item's

# **Comments**

accelerator key.

Be sure that the access key you assign to a menu item is unique. If you assign a

**Help Macro Reference§ 15-37** "Unable to add item" error message and ignores the macro. key that conflicts with another menu accelerator key, Windows Help displays the

The *item-id* parameter defined in this macro can be used in other menu item macros to modify the menu item, such as disable it or change its macro function.

# **See Also**

Windows Help ignores this macro if it is executed in a secondary window.

# **AppendItem**, **ChangeItemBinding**, **CheckItem**, **DeleteItem**, **DisableItem**, **EnableItem**, **InsertMenu**, **UncheckItem**

# **InsertMenu**

# **Syntax**

Adds a new menu to the Windows Help menu bar.

# **InsertMenu("***menu-id***", "***menu-name***",** *menu-position***)**

# **Parameter Description**

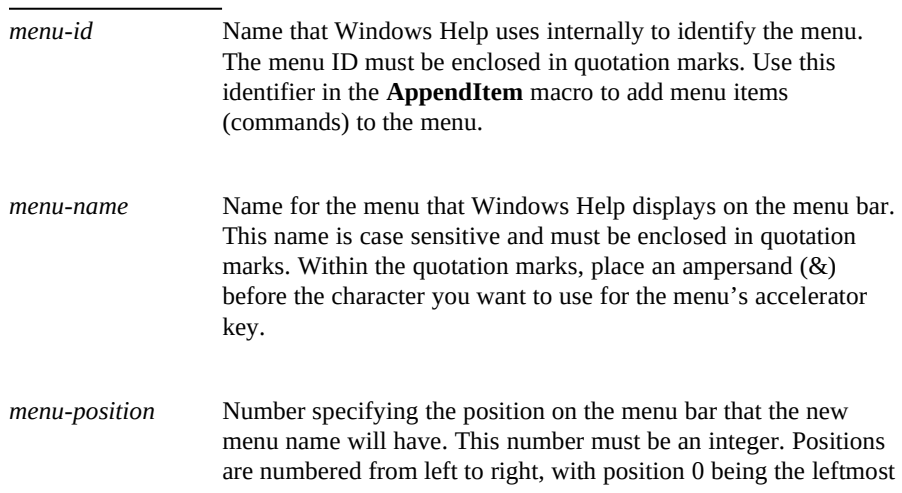

menu.

 **Microsoft Windows Help Authoring Guide**

#### **Example**

The following macro adds a menu named Utilities to Windows Help: **InsertMenu("menu\_util", "&Utilities", 3)**

Utilities appears as the fourth menu on the Windows Help menu bar, between the

#### **Comments**

Bookmark and Help menus. The user presses ALT+u to open the menu.

When adding menus, remember that *The Windows Interface: An Application Design Guide* requires that the File and Edit menus be the first two menus and that the Help menu be the last menu on the menu bar. Therefore, add new menus between the Edit menu and the Help menu.

Be sure that the accelerator key you assign to a menu is unique. If you assign a key that conflicts with another menu accelerator key, Windows Help displays an "Unable to add menu" error message and ignores the macro.

**See Also**

Windows Help ignores this macro if it is executed in a secondary window.

**AppendItem**, **ChangeItemBinding**, **CheckItem**, **DeleteItem**, **DisableItem**, **EnableItem**, **InsertItem**, **UncheckItem**

# IsMark

Tests whether a marker set by the **SaveMark** macro exists. Use this macro as a parameter to the conditional macros **IfThen** and **IfThenElse**. The **IsMark** macro returns nonzero if the marker exists or zero if it does not.

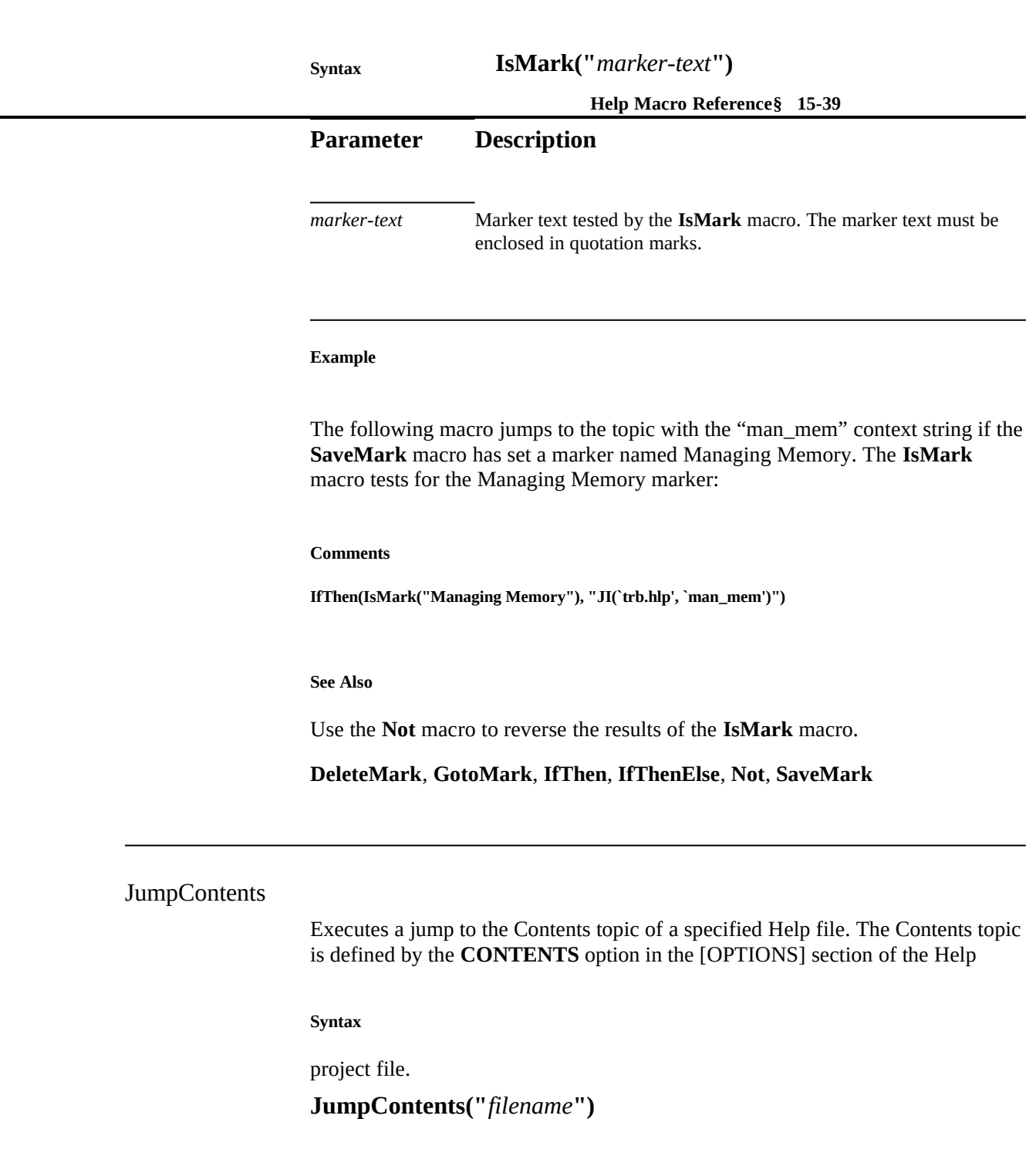

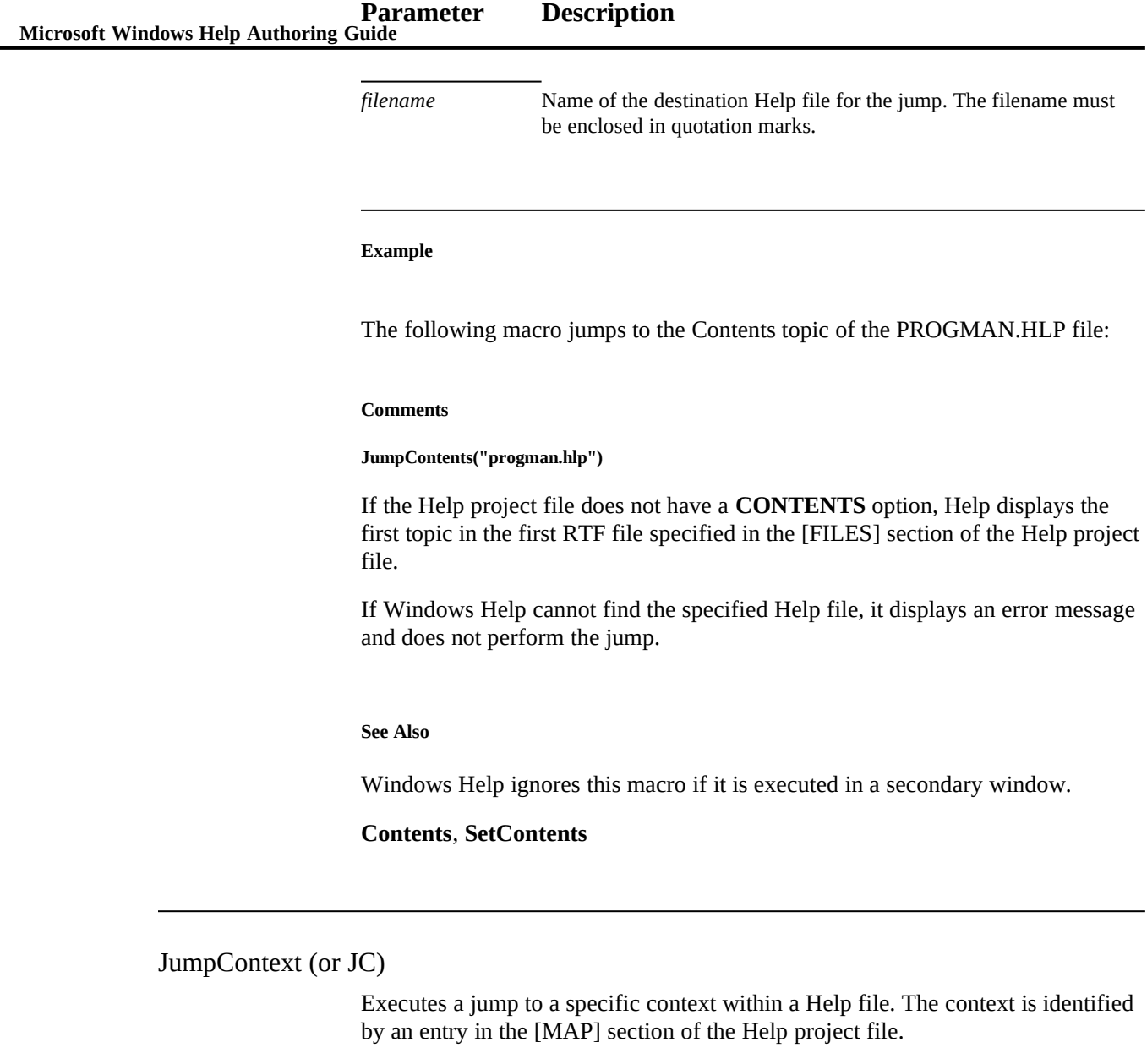

# **JumpContext("***filename***",** *context-number***)**

**Help Macro Reference§ 15-41 JC("***filename***",** *context-number***)**

# **Parameter Description**

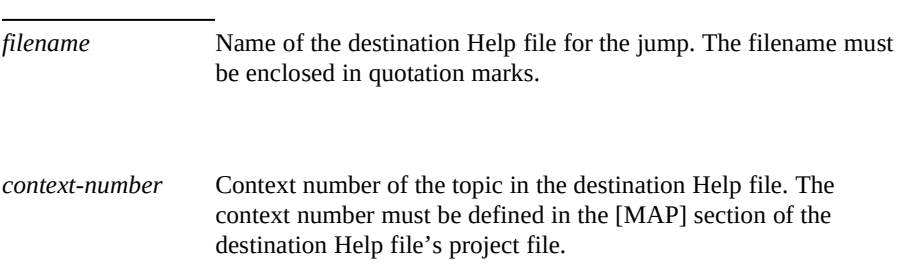

#### **Example**

**Syntax**

The following macro jumps to the topic mapped to the "801" context ID number in the PIFEDIT.HLP file:

#### **Comments**

#### **JumpContext("pifedit.hlp", 801)**

Use regular context jumps (double underlining, context string in hidden text) for jumps within the Help file rather than the **JumpContext** macro.

If Windows Help cannot find the specified Help file, it displays an error message and does not perform the jump.

If the context number does not exist or cannot be found in the [MAP] section, Windows Help jumps to the Contents topic or the first topic in the Help file and displays an error message. (For more information about context numbers, see

**See Also**

"[MAP] Section" in Chapter 16, "The Help Project File.")

# **JumpId**, **PopUpContext**

**Microsoft Windows Help Authoring Guide** 

Executes a jump to the Contents topic of the How To Use Help file, which is either WINHELP.HLP (provided with Windows Help version 3.1) or the Help file designated by the **SetHelpOnFile** macro in the [CONFIG] section of the

**Syntax**

Help project file.

**JumpHelpOn()**

**Parameter Description**

*none*

#### **Comments**

If Windows Help cannot find the specified Help file, it displays an error message

**See Also**

and does not perform the jump.

**HelpOn**, **SetHelpOnFile**

# JumpId (or JI)

Executes a jump to the topic with the specified context string in the specified Help file. Unlike the **JumpContext** macro, this macro does not require the topic to be defined in the [MAP] section because it takes the topic context string (as defined in the # footnote) as the second parameter.

#### **JumpId("***filename***", "***context-string***") Syntax**

**Help Macro Reference§ 15-43 JI("***filename***", "***context-string***")**

# **Parameter Description**

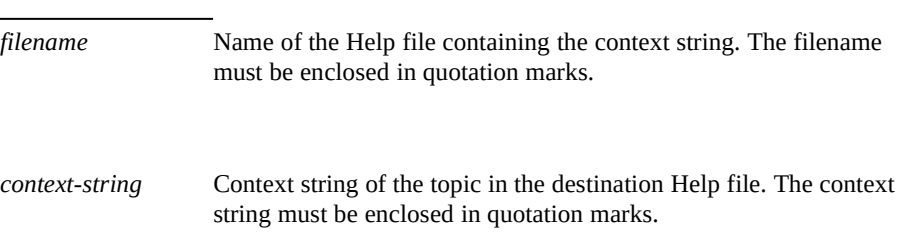

#### **Example**

The following macro jumps to a topic with the "groups\_how\_pm" context string in the PROGMAN.HLP file:

#### **Comments**

#### **JumpId("progman.hlp", "groups\_how\_pm")**

If Windows Help cannot find the specified Help file, it displays an error message and does not perform the jump.

If the context string does not exist, Windows Help jumps to the Contents topic for that Help file. (For more information about context strings, see "Inserting Context Strings" in Chapter 6, "Creating Topics.")

You can use the **JumpId** macro to display topics in secondary windows by adding the window name to the *filename* parameter, as in this example:

# **JumpId("progman.hlp>proc", "groups\_how\_pm")**

The topic identified by the "groups\_how\_pm" context string would appear in the "proc" secondary window.

If you use the **JumpId** macro without specifying a *filename*, Help performs the jump in the current Help file, as in this example:

**JumpId("", "groups\_how\_pm")**

**Microsoft Windows Help Authoring Guiltis** method is not recommended, but it may be helpful under certain

circumstances (for example, you repeat the macro many times in the same Help

**See Also**

file and you want to save disk space).

**JumpContext**, **PopupId**

# JumpKeyword (or JK)

Opens the indicated Help file, searches through the K keyword table, and

## **Syntax**

displays the first topic containing the keyword specified in the macro.

```
JumpKeyword("filename", "keyword")
JK("filename", "keyword")
```
# **Parameter Description**

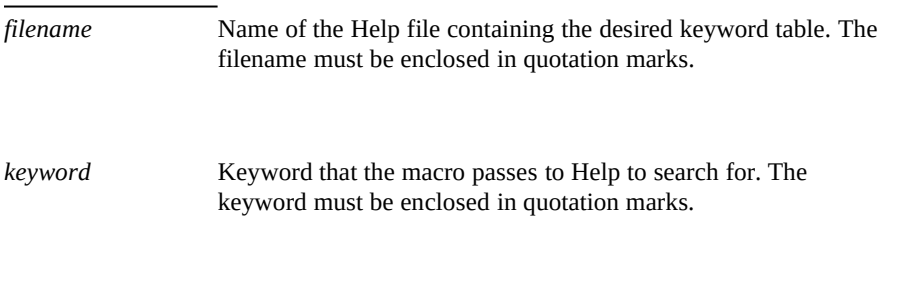

## **Example**

The following macro displays the first topic that has "hands" as a keyword in the CLOCK.HLP file:

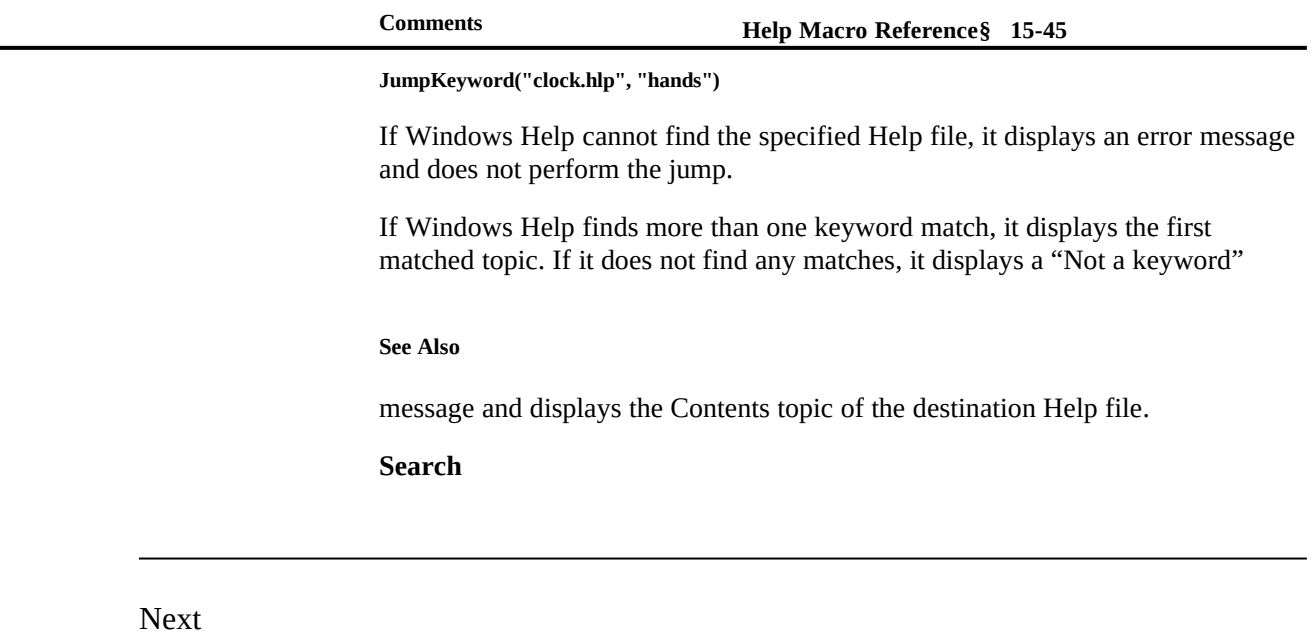

Displays the next topic in the browse sequence for the Help file. Executing this

**Syntax**

macro is the same as choosing the Browse next button (>>).

# **Next()**

```
Parameter Description
```
*none*

#### **Comments**

If the currently displayed topic is the last topic in a browse sequence, this macro does nothing.

#### **Microsoft Windows Help Authoring GrideAlso**

Windows Help ignores this macro if it is executed in a secondary window.

**BrowseButtons**, **Previous**

Not

Reverses the result (nonzero or zero) returned by the **IsMark** macro. Use it with the **IsMark** macro as a parameter to the conditional macros **IfThen** and

**Syntax**

**IfThenElse**.

**Not(IsMark("***marker-text***"))**

**Parameter Description**

*marker-text* Text marker previously created by the **SaveMark** macro. The **IsMark** macro tests the marker you specify. The **Not** macro returns zero if the mark exists (**IsMark** returns nonzero) or nonzero if the mark does not exist (**IsMark** returns zero). The marker text must be enclosed in quotation marks.

# **Example**

The following macro executes a jump to the topic with the "exp\_mem" context string if the **SaveMark** macro has not set a marker named Managing Memory:

**See Also**

**IfThen(Not(IsMark("Managing Memory")), "JI(`trb.hlp', `exp\_mem')")**

**DeleteMark**, **GotoMark**, **IfThen**, **IfThenElse**, **IsMark**, **SaveMark**

# PopupContext (or PC) **Help Macro Reference**§ 15-47

Displays in a pop-up window a topic identified by a specific context number. An

#### **Syntax**

entry in the [MAP] section of the Help project file identifies the context.

**PopupContext("***filename***",** *context-number***) PC("***filename***",** *context-number***)**

# **Parameter Description**

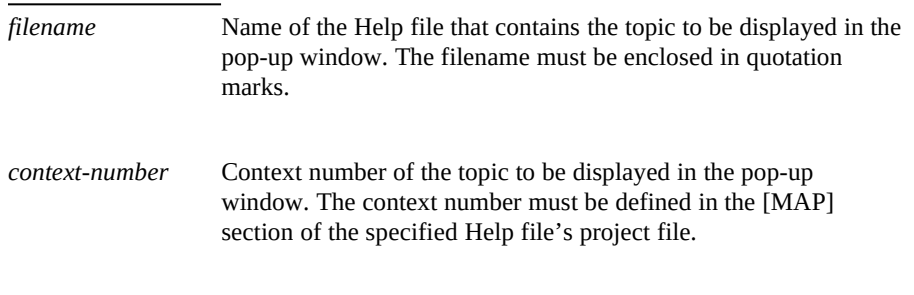

#### **Example**

The following macro displays in a pop-up window the topic mapped to the "801" context ID number in the PIFEDIT.HLP file:

#### **Comments**

## **PopupContext("pifedit.hlp", 801)**

If Windows Help cannot find the specified Help file, it displays an error message.

If the context number does not exist or cannot be found in the [MAP] section, Windows Help displays the Contents topic or the first topic in the Help file. (For more information about context numbers, see "[MAP] Section" in Chapter 16, "The Help Project File.")

**JumpContext**

 **Microsoft Windows Help Authoring Guide**

# PopupId (or PI)

Displays in a pop-up window the topic with a specified context string in a specified Help file. Unlike the **PopupContext** macro, this macro does not require the topic to be defined in the [MAP] section because it takes the topic context

#### **Syntax**

**See Also**

string (as defined in the # footnote) as the second parameter.

**PopupId("***filename***", "***context-string***") PI("***filename***", "***context-string***")**

# **Parameter Description**

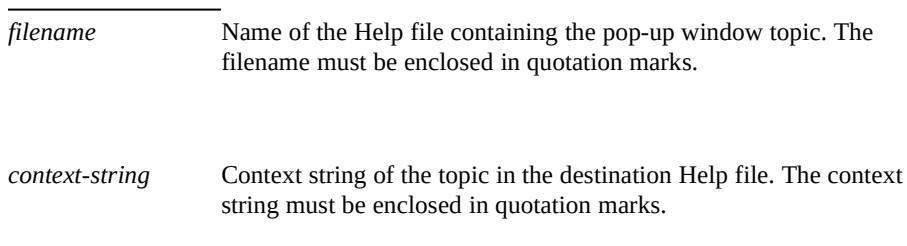

# **Example**

The following macro displays in a pop-up window a topic identified by the "019\_eg\_pm" context string in the PROGMAN.HLP file:

#### **Comments**

**PopupId("progman.hlp", "019\_eg\_pm")**

If Windows Help cannot find the specified Help file, it displays an error message.

**Help Macro Reference§ 15-49** the Contents topic or the first topic in the Help file. (For more information about If the context string does not exist or cannot be found, Windows Help displays

# **See Also**

context strings, see "Inserting Context Strings" in Chapter 6, "Creating Topics.")

# **JumpId**

# PositionWindow (or PW)

Sets the size and position of either the main Help window or a secondary

# **Syntax**

window.

# **PositionWindow(***x-coord***,** *y-coord***,** *width***,** *height***,** *window-state***, "***window-name***")**

**PW(***x-coord***,** *y-coord***,** *width***,** *height***,** *window-state***, "***window-name***")**

# **Parameter Description**

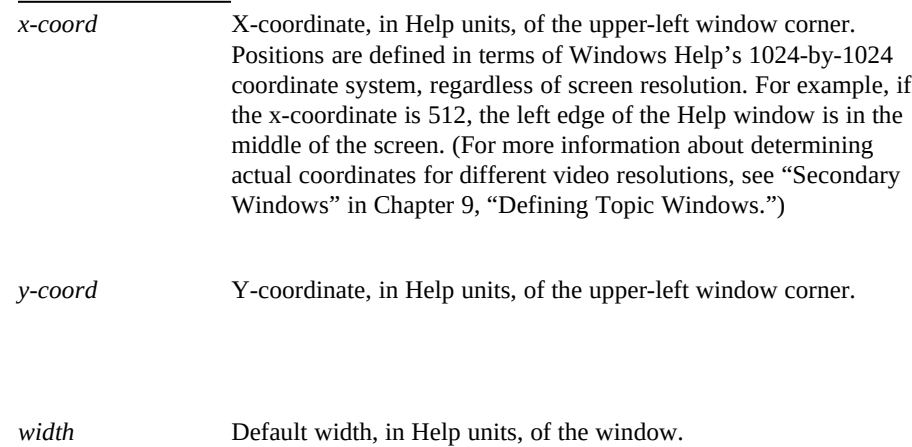

# **Microsoft Windows Help Authoring Guide** *ht* Default height, in Help units, of the window.

*window-state* Specifies the window's state when it is displayed. This parameter is passed to the Windows **ShowWindow** function, which determines how the window is to be shown. The values for the **ShowWindow** function are explained in the following table. If the window is maximized (value=3), Windows Help ignores the *xcoord*, *y-coord*, *width*, and *height* parameters.

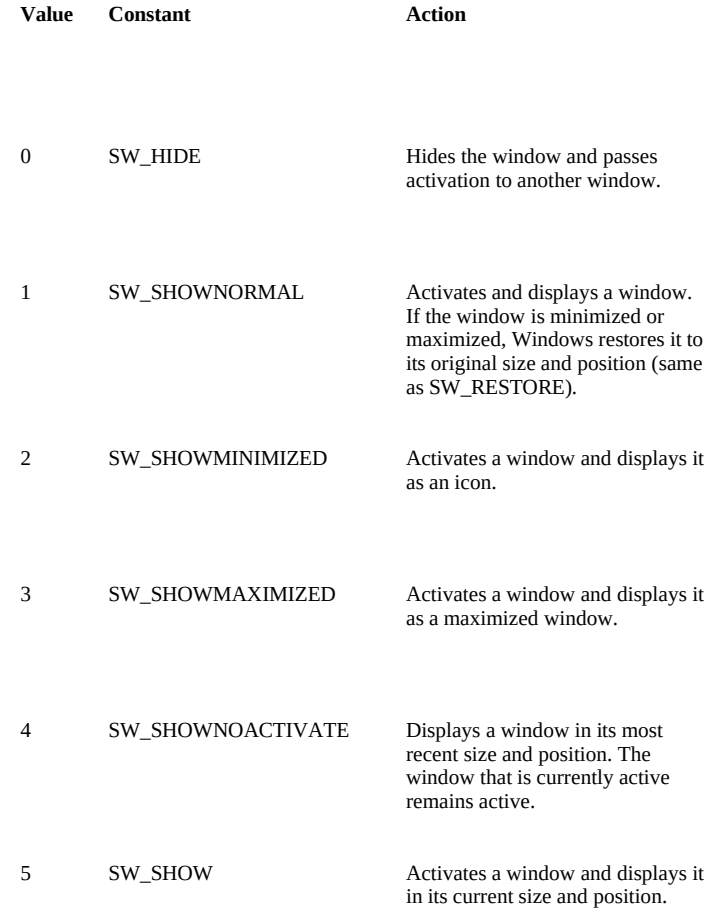

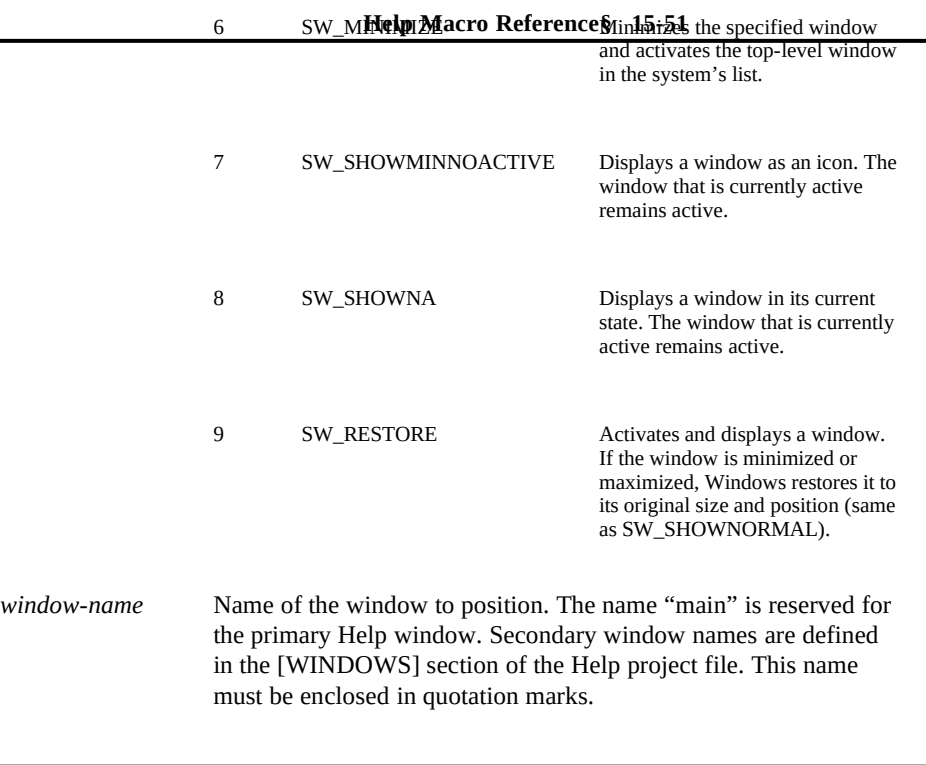

# **Example**

The following macro displays and positions the Samples secondary window in the upper-left corner (100, 100) with a width and height of 500 in Help units:

#### **Comments**

## **PositionWindow(100, 100, 500, 500, 5, "Samples")**

If the window to be positioned does not exist, Windows Help ignores the macro.

Microsoft does not guarantee platform independence for the **ShowWindow** function because the values are Windows constants. Therefore, they may change on other platforms.

**See Also**

**CloseWindow**, **FocusWindow**

 **Microsoft Windows Help Authoring Guide**

Prev

Displays the previous topic in the browse sequence for the Help file. Executing

**Syntax**

this macro is the same as choosing the Browse previous button (<<).

**Prev()**

**Parameter Description**

*none*

#### **Comments**

If the currently displayed topic is the first topic in a browse sequence, this macro does nothing.

**See Also**

Windows Help ignores this macro if it is executed in a secondary window.

**BrowseButtons**, **Next**

Print

Sends the currently displayed topic to the printer.

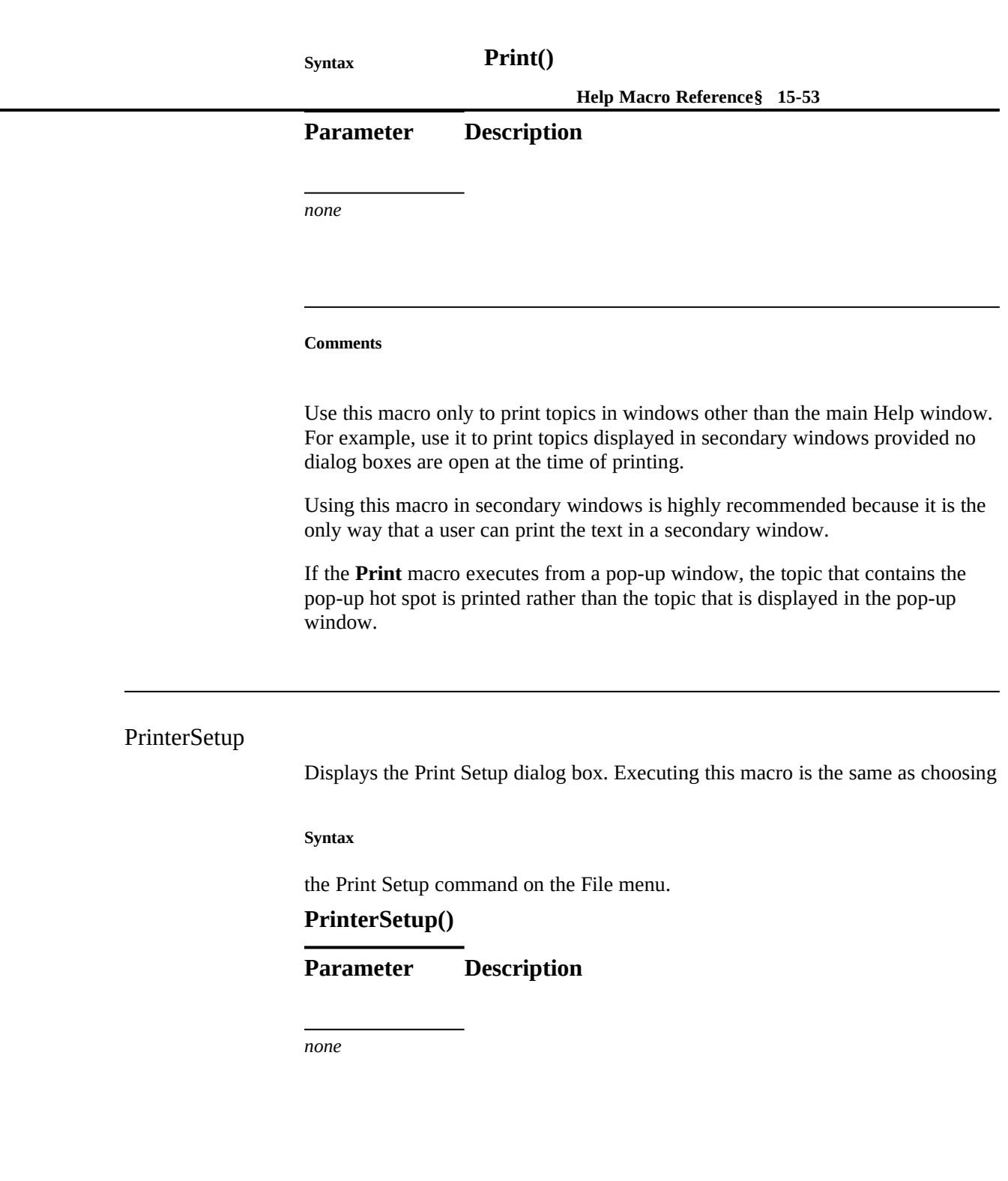

 **Microsoft Windows Help Authoring Guide**

# RegisterRoutine (or RR)

Registers a function within a dynamic-link library (DLL) as a Help macro. Registered functions can be used in macro hot spots or footnotes within topic files or in the [CONFIG] section of the Help project file, the same as standard Help macros.

## **Note**

The **RegisterRoutine** macro ignores all return values.

**Syntax**

**RegisterRoutine("***DLL-name***", "***function-name***", "***parameter-spec***") RR("***DLL-name***", "***function-name***", "***parameter-spec***")**

# **Parameter Description**

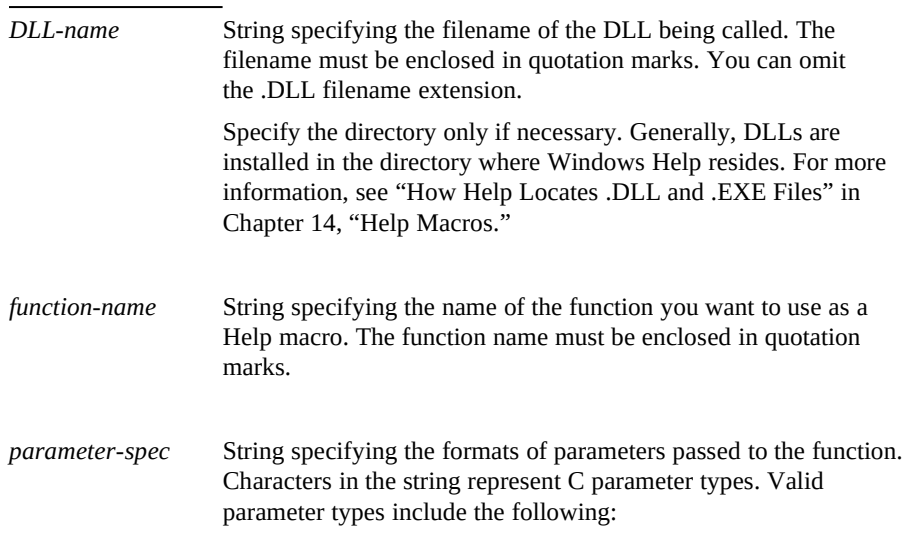

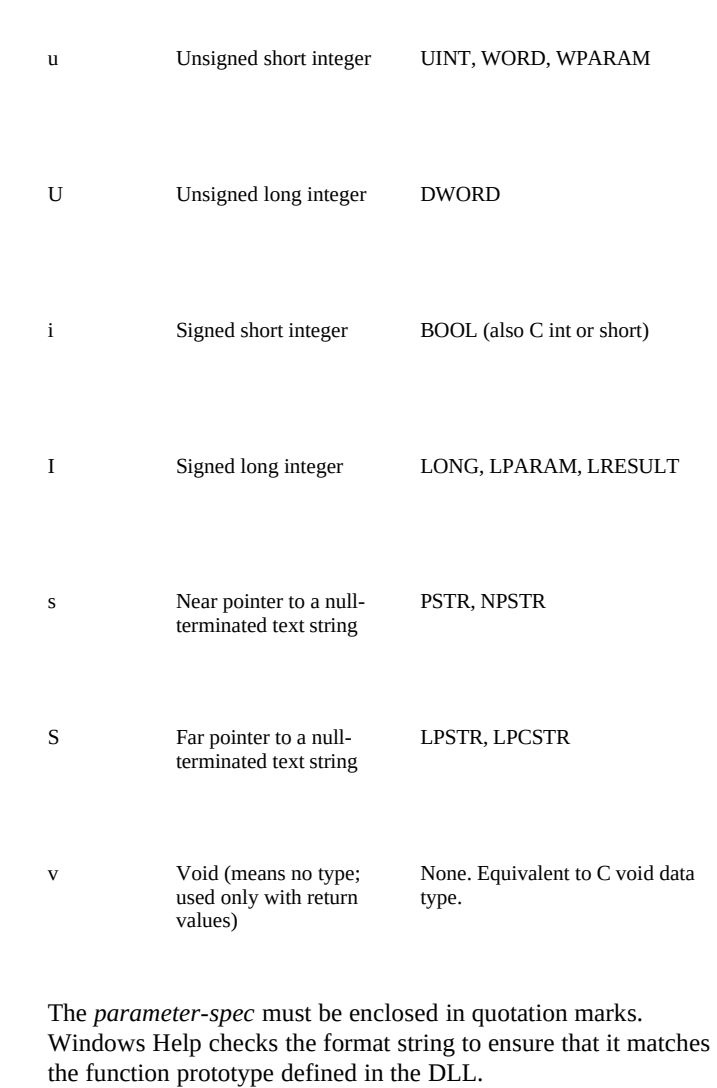

# **Character Data type Help Macro ReferenceEquivalent Windows data type § 15-55**

To determine the data type of the function's parameters, consult the application programming interface (API) documentation for the DLL, or ask the person who Microsoft Windows Help Authoring Guide<sub>dows</sub> functions, their parameters, and parameter types, see the Microsoft developed the DLL. When using Windows functions with Windows Help, be sure that you fully understand how the function will affect Help. For information on

#### **Example**

Windows version 3.1 Software Development Kit.

The following DLL call registers a routine named PlayAudio in the DLL named HELPLIB.DLL:

#### **Comments**

**RegisterRoutine("helplib", "PlayAudio", "SIU")**

If Windows Help cannot find the DLL, it displays an error message and does not perform the call. When loading DLLs, Help looks for a routine first in the directory from which Help was started. Therefore, WINHELP.EXE can be located anywhere–even on a drive not on the user's machine–and Help will look for DLLs in that directory first. Generally, it is not a good idea to place application-specific DLLs in the Windows directory or in the Windows SYSTEM directory.

# RemoveAccelerator (or RA)

Removes an accelerator keyboard (access) key or key combination assigned to a

**Syntax**

Help macro.

# **RemoveAccelerator(***key***,** *shift-state***) RA(***key***,** *shift-state***)**

**Parameter Description**

*key* Windows virtual-key value assigned to the macro using the **AddAccelerator** macro. For the list of virtual keys, see Appendix A, "Windows Virtual-Key Codes."

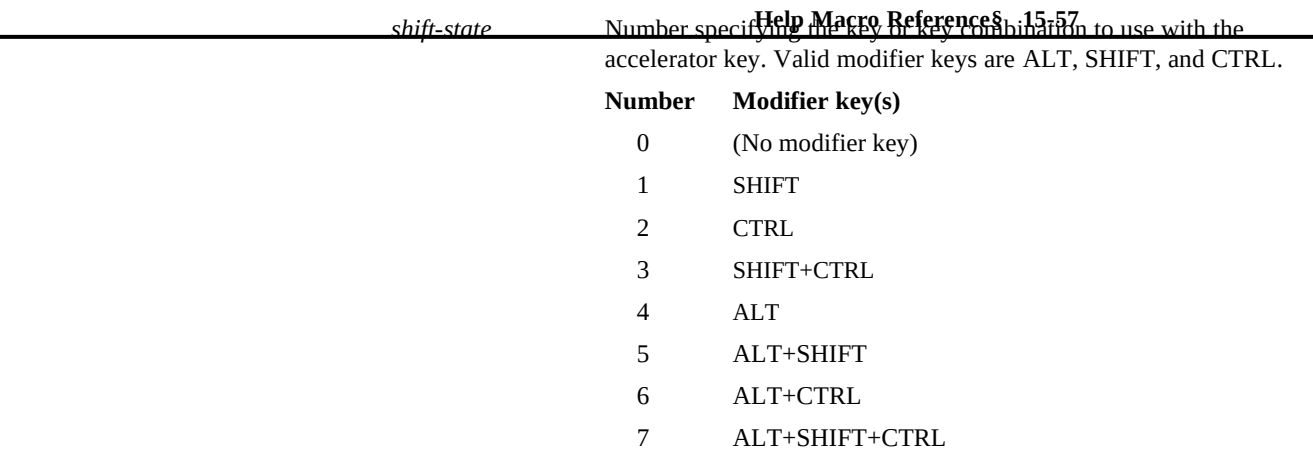

#### **Example**

The following macro removes the ALT+CTRL+F10 key combination that was assigned in the **AddAccelerator** macro example:

#### **Comments**

## **RemoveAccelerator(0x79, 6)**

Windows Help does not display an error message if the author attempts to

# **See Also**

remove an unassigned accelerator key.

# **AddAccelerator**

# SaveMark

Saves the location of the currently displayed topic and Help file and associates a text marker with that location. The **GotoMark** macro can then be used to jump to

#### **Microsoft Windows Help Authoring Ghidreax**

this location. **SaveMark("***marker-text***") Parameter Description** *marker-text* Text marker used to identify the topic location. The marker text must be enclosed in quotation marks, and it must be unique. The following macro saves the Managing Memory marker in the current topic in the Troubleshooting Help file: **SaveMark("Managing Memory")** Text markers are not saved if the user exits and then restarts Windows Help. If you use the same text for more than one marker, Windows Help uses the most recently entered marker. **DeleteMark**, **GotoMark**, **IfThen**, **IfThenElse**, **IsMark**, **Not Example Comments See Also**

# **Search**

Displays the Search dialog box, which allows users to search for topics using keywords defined in K footnotes. Executing this macro is the same as choosing the Search button.

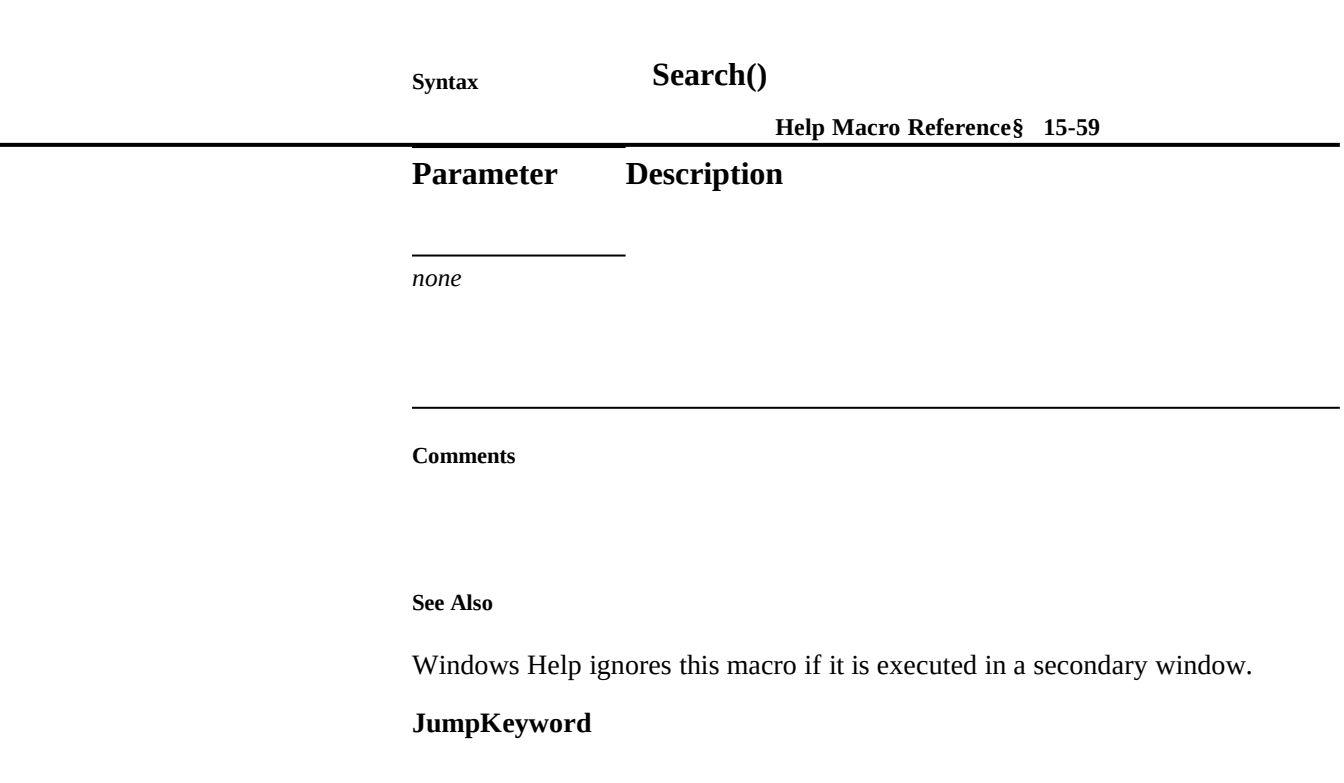

# **SetContents**

# **Syntax**

Designates a specific topic as the Contents topic in the specified Help file.

# **SetContents("***filename***",** *context-number***)**

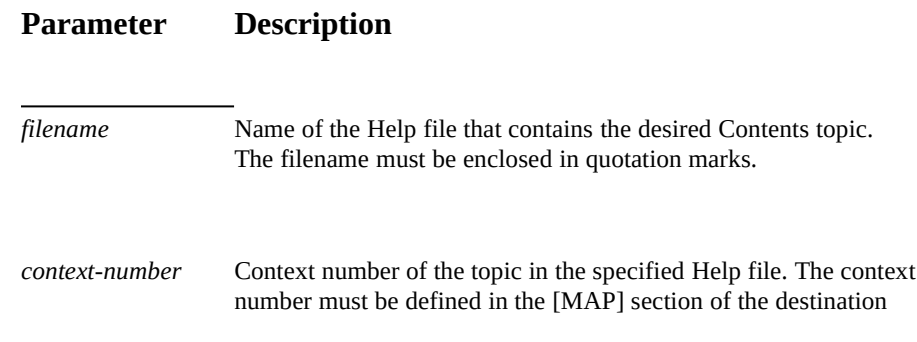

Help file's project file.

# **Microsoft Windows Help Authoring Guide**

#### **Example**

The following macro sets the topic mapped to the "101" context ID number in the PROGMAN.HLP file as the Contents topic:

# **SetContents("progman.hlp", 101)**

After this macro executes, choosing the Contents button causes a jump to the

#### **Comments**

topic mapped to 101.

If Windows Help cannot find the Help file, it displays an error message and does not perform the jump.

If the context number does not exist or cannot be found in the [MAP] section, Windows Help displays an error message. (For more information about context

#### **See Also**

numbers, see "[MAP] Section" in Chapter 16, "The Help Project File.")

# **Contents**, **JumpContents**

# SetHelpOnFile

Designates the Help file that is to replace WINHELP.HLP, the How To Use Help file provided with Windows Help version 3.1. The replacement file opens when

### **Syntax**

the user chooses the How To Use Help command or presses F1 in Windows Help. **SetHelpOnFile("***filename***")**

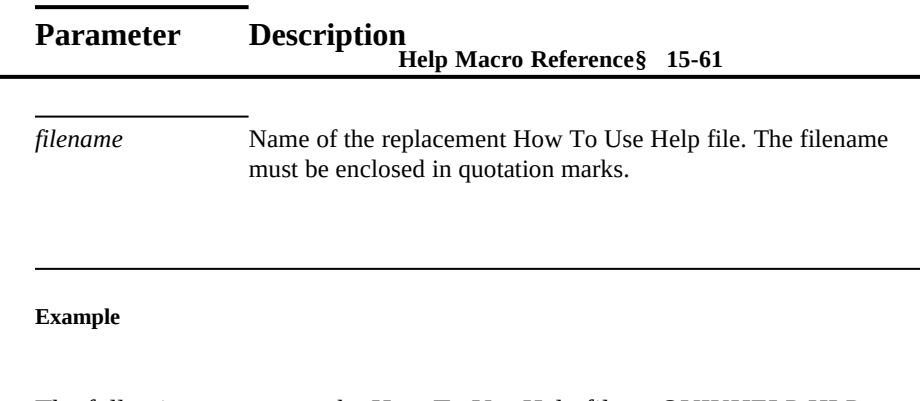

The following macro sets the How To Use Help file as QUIKHELP.HLP: **SetHelpOnFile("quikhelp.hlp")**

To ensure that the How To Use Help file is always displayed in the main Help window, add the window name "main" to the macro and place the macro in the [CONFIG] section of the Help project file, as in this example:

#### **Comments**

**[CONFIG] SetHelpOnFile("quikhelp.hlp>main")**

If Windows Help cannot find the Help file, it displays an error message.

If this macro appears within a topic in the Help file, the replacement Help file is set after execution of the macro. If this macro appears in the [CONFIG] section of the Help project file, the replacement Help file is set when the Help file is opened.

If this macro is executed from a secondary window, the replacement file will appear in the secondary window.

If you use this macro to replace the default How To Use Help file, executing the

**See Also**

**HelpOn** macro will display the custom version of How To Use Help.

# **HelpOn**, **JumpHelpOn**

# Microsoft Windows Help Authoring Guide

Removes the check mark from a menu item added to a Windows Help menu with the **CheckItem** macro. The check mark indicates the state of a toggle-type

## **Syntax**

command: on or off, show or hide, and so on.

**UncheckItem("***item-id***") UI("***item-id***")**

# **Parameter Description**

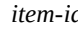

*d identifies the menu item to uncheck.* Use the identifier assigned to the item in the **AppendItem** macro. The item ID must be enclosed in quotation marks.

#### **Example**

The following macro removes the check mark from the menu item identified by "time\_item":

#### **Comments**

**UncheckItem("time\_item")**

To check a menu item, use the **CheckItem** macro.

**See Also**

Windows Help ignores this macro if it is executed in a secondary window.

# **AppendItem**, **ChangeItemBinding**, **CheckItem**, **DeleteItem**, **DisableItem**, **EnableItem**, **InsertItem**, **InsertMenu**

 $©$  1993 Microsoft Corporation, All rights reserved

**Help Macro Reference§ 15-63**

 **Microsoft Windows Help Authoring Guide**

**Help Macro Reference§ 15-65**